# **DIPLOMADO DE PROFUNDIZACIÓN CISCO PRUEBA DE HABILIDADES PRÁCTICAS CCNP**

JUAN CARLOS PAVA MEZA

UNIVERSIDAD NACIONAL ABIERTA Y A DISTANCIA - UNAD ESCUELA DE CIENCIAS BÁSICAS, TECNOLOGÍA E INGENIERÍA - ECBTI INGENIERÍA DE TELECOMUNICACIONES CEAD YOPAL 2021

# **DIPLOMADO DE PROFUNDIZACIÓN CISCO PRUEBA DE HABILIDADES PRÁCTICAS CCNP**

JUAN CARLOS PAVA

Diplomado de profundización cisco CCNP prueba de Habilidades prácticas

> DIRECTOR: MSc. GERARDO GRANADOS ACUÑA

UNIVERSIDAD NACIONAL ABIERTA Y A DISTANCIA - UNAD ESCUELA DE CIENCIAS BÁSICAS, TECNOLOGÍA E INGENIERÍA - ECBTI INGENIERÍA DE TELECOMUNICACIONES CEAD YOPAL 2021

NOTA DE ACEPTACIÓN

Presidente del Jurado

Jurado

Jurado

Yopal, 20 de noviembre de 2021

# **AGRADECIMIENTOS**

<span id="page-3-0"></span>Agradezco principal es a Dios y a todas las personas que me dieron el impulso para poder terminar mi proyecto educativo, especialmente a mi esposa que sin importar los inconvenientes siempre estuvo allí para darme fuerza y valor para seguir adelante, a todos los tutores y directores que con su conocimiento y las ganas de enseñarnos podemos lograr y tener este conocimiento que sin duda me servirá para la labor que cumplo en la empresa a la que pertenezco.

# **CONTENIDO**

<span id="page-4-0"></span>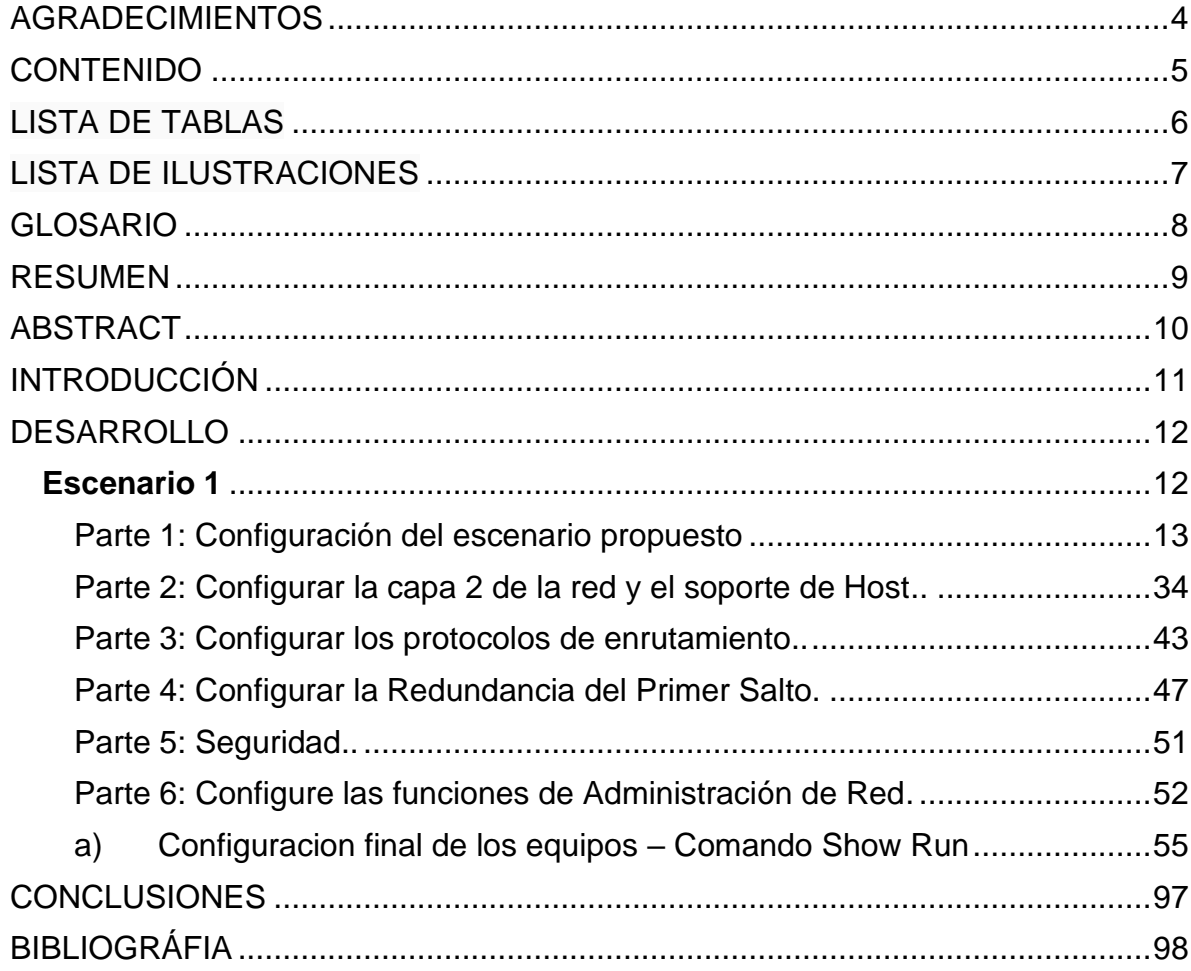

# **LISTA DE TABLAS**

<span id="page-5-0"></span>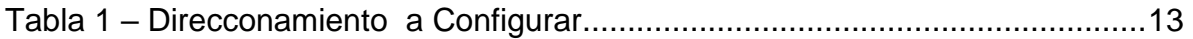

# **LISTA DE ILUSTRACIONES**

<span id="page-6-0"></span>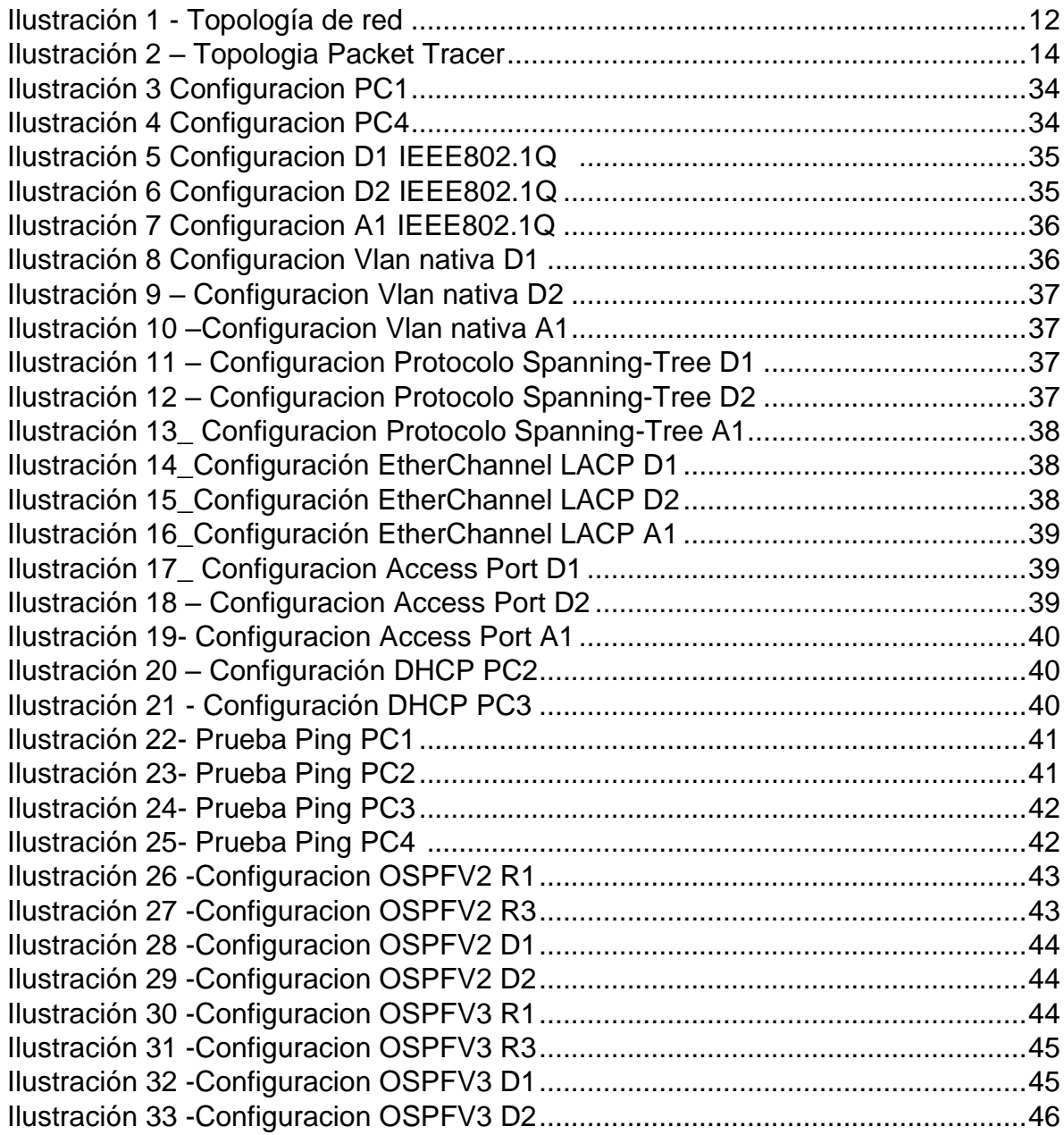

#### **GLOSARIO**

**Cisco:** Cisco Systems es una empresa global con sede en San José, California, Estados Unidos, principalmente dedicada a la fabricación, venta, mantenimiento y consultoría de equipos de telecomunicaciones

**CCNP:** EIGRP es un protocolo de encaminamiento de vector distancia, propiedad de Cisco Systems, que ofrece lo mejor de los algoritmos de vector de distancia. Se considera un protocolo avanzado que se basa en las características normalmente asociadas con los protocolos del estado de enlace.

**OSPF:** Es un protocolo de red para encaminamiento jerárquico de pasarela interior o Interior Gateway Protocol, que usa el algoritmo Dijkstra, para calcular la ruta más corta entre dos nodos.

**LACP:** también llamada trunking, es una característica de nivel 2, que une puertos físicos de la red en un único enlace de datos de gran ancho de banda; de este modo se aumenta la capacidad de ancho debanda y se crean enlaces redundantes y de alta disponibilidad. Si falla un enlace, la carga se redistribuye entre los enlaces restantes, con lo que el funcionamiento es continuo. Gracias a la capacidad de distributed multilink trunking (trunking distribuidopor pila), el fallo o la eliminación de una unidad de la pila no causará la caída de todo un trunk.

**Canales Etherchanel:** es una tecnología de [Cisco](https://es.wikipedia.org/wiki/Cisco_Systems) construida de acuerdo con los estándares 802.3 [full-duplex](https://es.wikipedia.org/wiki/Full-duplex) [Fast Ethernet.](https://es.wikipedia.org/wiki/Fast_Ethernet) Permite la agrupación lógica de varios enlaces físicos [Ethernet,](https://es.wikipedia.org/wiki/Ethernet) esta agrupación es tratada como un único enlace y permite sumar la velocidad nominal de cada puerto físico Ethernet usado y así obtener un enlace troncal de alta velocidad.

### **RESUMEN**

<span id="page-8-0"></span>En la actualidad la mayoría de las redes empresariales están evolucionando, esto lo que permite es la integración de diversos ambientes empresariales hacia el core de negocio; adicional se utilizan las redes para fortalecer y sostener la información que se procesa, efectuando la disponibilidad, confidencialidad y veracidad de esta.

Por lo anterior se hace de vital importancia los protocolos de enrutamiento como EIGRP, OSPF que permiten enrutamientos dinámicos, los cuales por medio de algoritmos nos permiten determinar cuáles son las rutas más favorables para el procesamiento de la información, EIGRP protocolo propietario que solo permite su funcionamiento en equipos Cisco, estos realizan la distribución de rutas hacia diferentes protocolos como OSPS los cuales sin son interoperable con otras marcas. Así se logra la integración de diferentes tecnologías.

De igual manera existen a nivel de Switchhing protocolos de Etherchanel que por medio de la LACP y PAgP, solucionan un inconveniente que puede presentar la tecnología ethernet, dado que permiten suma canales para generar redundancia de conexiones y más ancho de banda. Finalmente, con estos conceptos de switching y rounting se logra obtener aspectos claros para aportar al core de cualquier negocio.

Palabras Clave: CISCO, CCNP, Redes.

## **ABSTRACT**

<span id="page-9-0"></span>Currently, most business networks are evolving, this allowing the integration of various business environments towards the core of business; Additionally, the networks are used to strengthen and sustain the information that is processed, making it available, confidential and accurate.

Therefore, routing protocols such as EIGRP, OSPF that allow dynamic routing are vitally important, which by means of algorithms allow us to determine which are the most favorable routes for information processing, EIGRP proprietary protocol that only allows its operation in Cisco equipment, these perform the distribution of routes to different protocols such as OSPS which are interoperable with other brands. This is how the integration of different technologies is achieved.

In the same way, there are Etherchanel protocols at the Switching level that, through LACP and PAgP, solve a problem that ethernet technology can present, since they allow adding channels to generate redundancy of connections and more bandwidth. Finally, with these concepts of switching and rounting, it is possible to obtain clear aspects to contribute to the core of any business.

Keywords: CISCO, CCNP, Networking, Electronics.

### **INTRODUCCIÓN**

<span id="page-10-0"></span>Durante la realización de este trabajo se enfatizó en la configuración de dos protocolos de enrutamiento IPs versión 4 y versión 6, a través de configuraciones propias de sus protocolos y comportamientos. Con EIGRP y OSPF que son protocolos de enrutamiento interno, la integración se ejecutará con el objetivo de redistribuir las rutas entre dichos protocolos evidenciando la interoperabilidad entre diferentes protocolos.

Adicionalmente a nivel interno se tiene un entorno switching, el cual permite tratar la temática de canales ethernchane, los cuales admiten la adición de uno o varias interfaces, con el objetivo de tener redundancia e incrementar el ancho de banda a entregar mediante protocolos LACP o PAgP.

#### **Escenario Propuesto**

• **Topología de la Red:**

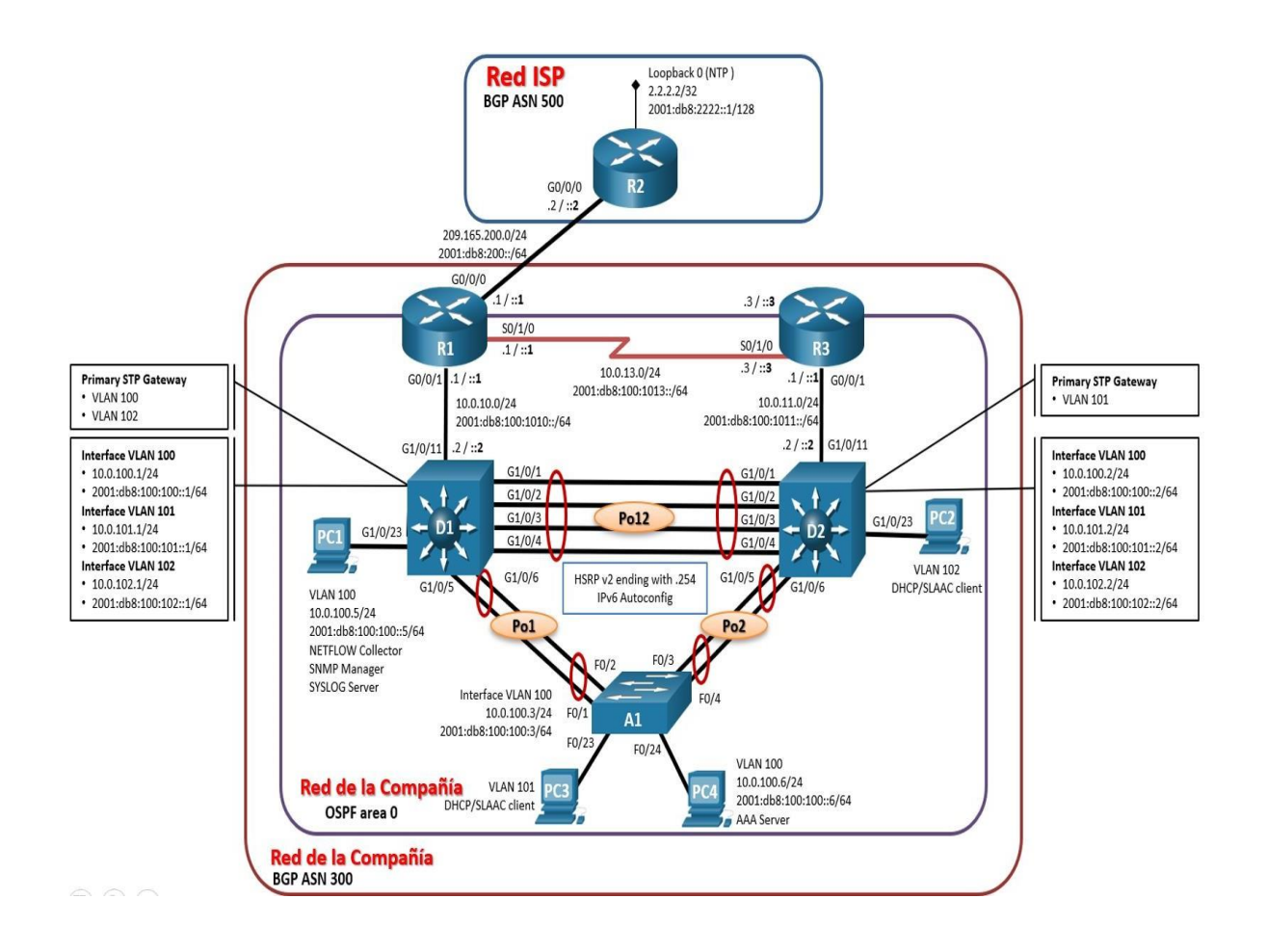

*Ilustración 1: Topología de la red*

# <span id="page-12-0"></span>**Tabla de direccionamiento.**

*Tabla 1:Direccionamiento*

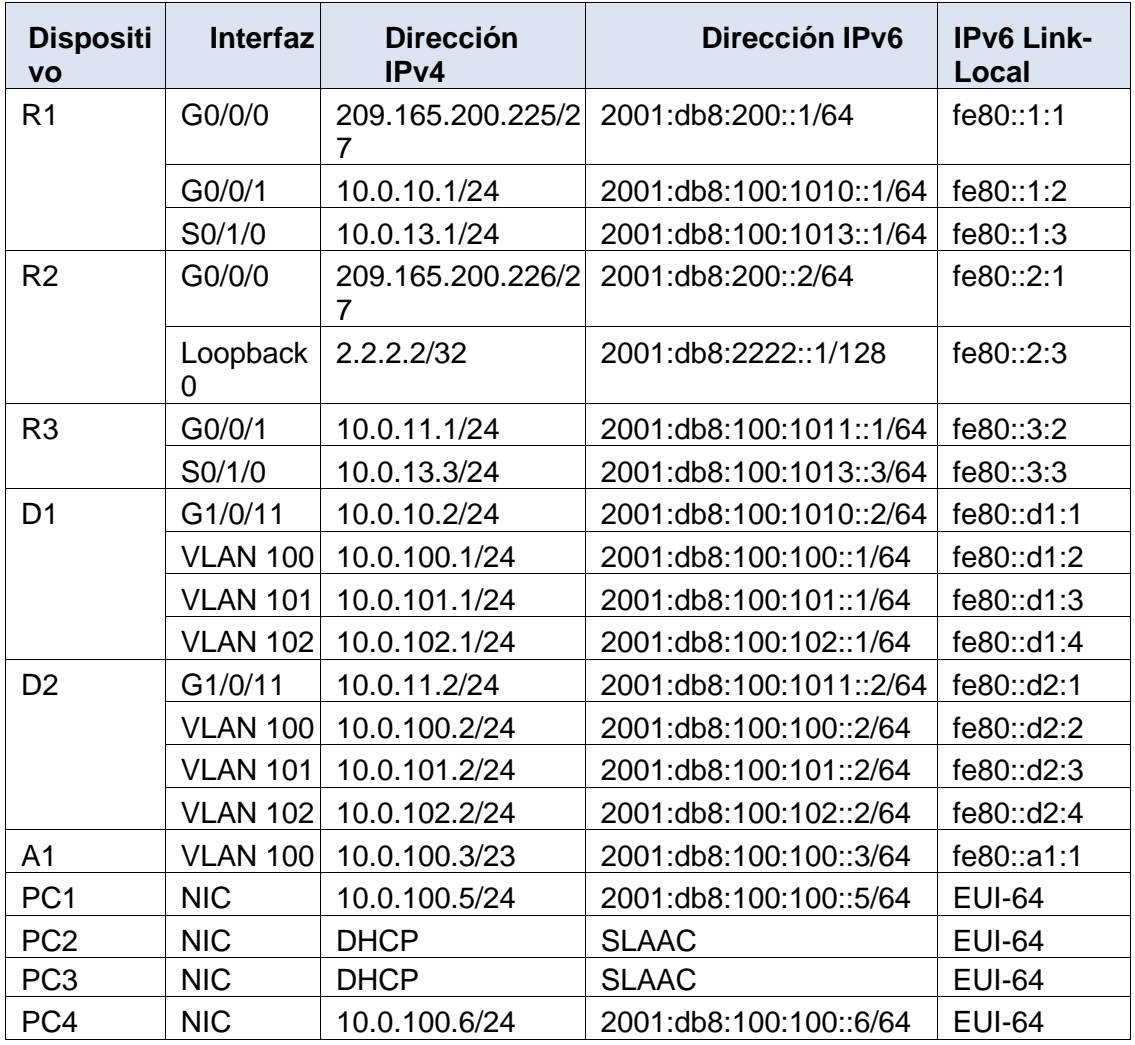

**Parte 1: Construir la red y configurar los parámetros básicos de los dispositivos y el direccionamiento de las interfaces.**

**Paso 1: Cablear la red como se muestra en la topología.**

Conecte los dispositivos como se muestra en el diagrama de topología y conecte los cables según sea necesario.

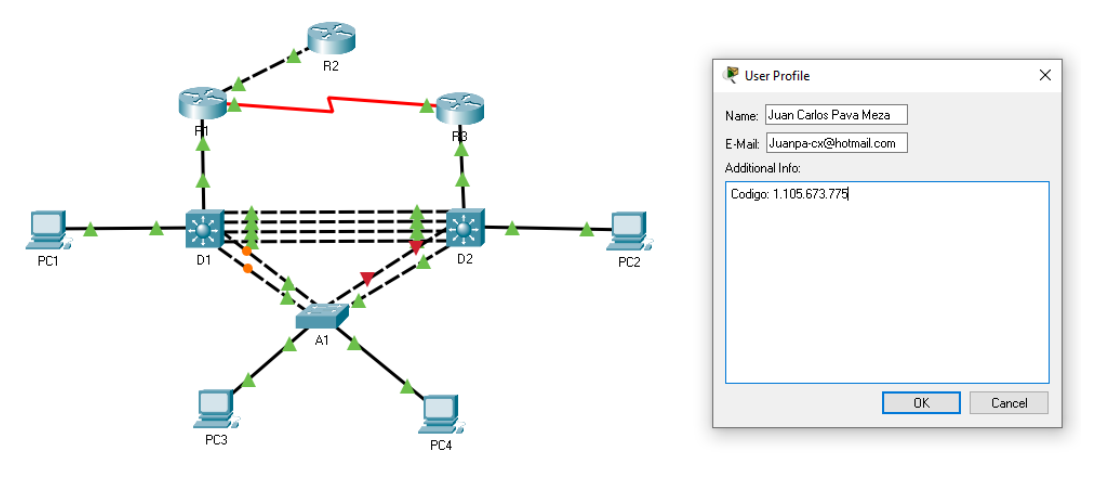

*Ilustración 2: Topología en Packet Tracert*

## **Paso 2: Configurar los parámetros básicos para cada dispositivo.**

a. Mediante una conexión de consola ingrese en cada dispositivo, entre al modo de configuración global y aplique los parámetros básicos. Las configuraciones de inicio para cada dispositivo son suministradas a continuación:

# **Configuración R1**

R1#sh run Building configuration...

Current configuration : 1131 bytes ! version 15.4 no service timestamps log datetime msec no service timestamps debug datetime msec no service password-encryption ! hostname R1 ! !

15 !!!!!! no ip cef ipv6 unicast -routing ! no ipv6 cef !!!!!!!!!! no ip domain -lookup !<br>! spanning -tree mode pvst !!!!!

```
!
```
interface GigabitEthernet0/0/0 ip address 209.165.200.225 255.255.255.224 duplex auto speed auto ipv6 address FE80::1:1 link-local ipv6 address 2001:DB8:200::1/64 ! interface GigabitEthernet0/0/1 ip address 10.0.10.1 255.255.255.0 duplex auto speed auto ipv6 address FE80::1:2 link-local ipv6 address 2001:BD8:100:1010::1/64 ipv6 address 2001:DB8:100:1010::1/64 ! interface Serial0/1/0 ip address 10.0.13.1 255.255.255.0 ipv6 address FE80::1:3 link-local ipv6 address 2001:DB8:100:1013::1/64 clock rate 2000000 ! interface Serial0/1/1 no ip address clock rate 2000000 shutdown ! interface Vlan1 no ip address

```
shutdown
!
ip classless
!
ip flow-export version 9
!
!
!
banner motd ^C R1, ENCOR Skills Assessment, Scenario 1 ^C
!
!
!
!
!
line con 0
exec-timeout 0 0
logging synchronous
!
line aux 0
!
line vty 0 4
login
!
!
!
End
```
**Configuración R2**

R2#sh run Building configuration...

```
Current configuration : 704 bytes
!
version 15.4
no service timestamps log datetime msec
no service timestamps debug datetime msec
no service password-encryption
!
hostname R2
!
!
!
!
!
!
!
!
ip cef
no ipv6 cef
!
!
!
!
!
!
!
!
```

```
!
!
!
!
spanning-tree mode pvst
!
!
!
!
!
!
interface Loopback0
ip address 2.2.2.2 255.255.255.255
ipv6 address 2001:DB8:2222::1/128
!
interface GigabitEthernet0/0/0
ip address 209.165.200.226 255.255.255.224
duplex auto
speed auto
ipv6 address 2001:DB8:200::2/64
!
interface GigabitEthernet0/0/1
no ip address
duplex auto
speed auto
shutdown
!
interface Vlan1
no ip address
```

```
shutdown
!
ip classless
!
ip flow-export version 9
!
```
R2#conf ter

Enter configuration commands, one per line. End with CNTL/Z.

R2(config)#hostname R2

R2(config)#ipv6 unicast-routing

R2(config)#no ip domain lookup

R2(config)#banner motd # R2, ENCOR Skills Assessment, Scenario 1 #

R2(config)#line con 0

R2(config-line)#exec-timeout 0 0

R2(config-line)#logging synchronous

R2(config-line)#exit

R2(config)#interface g0/0/0

R2(config-if)#ip address 209.165.200.226 255.255.255.224

R2(config-if)#ipv6 address fe80::2:1 link-local

R2(config-if)#ipv6 address 2001:db8:200::2/64

R2(config-if)#no shutdown

R2(config-if)#exit

R2(config)#interface Loopback 0

R2(config-if)#ip address 2.2.2.2 255.255.255.255

R2(config-if)#ipv6 address fe80::2:3 link-local

R2(config-if)#ipv6 address 2001:db8:2222::1/128

R2(config-if)#no shutdown

R2(config-if)#exit

R2(config)# R2(config)# R2(config)# R2(config)#^Z R2# %SYS-5-CONFIG\_I: Configured from console by console

R2# R2# R2# R2# R2#wr Building configuration... [OK] R2# R2# R2# R2# R2#sh run Building configuration... Current configuration : 912 bytes ! version 15.4

no service timestamps log datetime msec

no service timestamps debug datetime msec

no service password-encryption

!

hostname R2

22 !!!!!!!! ip cef ipv6 unicast -routing ! no ipv6 cef !!!!!!!!!! no ip domain -lookup !<br>! spanning -tree mode pvst !!<br>!<br>!

```
!
!
!
interface Loopback0
ip address 2.2.2.2 255.255.255.255
ipv6 address FE80::2:3 link-local
ipv6 address 2001:DB8:2222::1/128
!
interface GigabitEthernet0/0/0
ip address 209.165.200.226 255.255.255.224
duplex auto
speed auto
ipv6 address FE80::2:1 link-local
ipv6 address 2001:DB8:200::2/64
!
interface GigabitEthernet0/0/1
no ip address
duplex auto
speed auto
shutdown
!
interface Vlan1
no ip address
shutdown
!
ip classless
!
ip flow-export version 9
!
```

```
!
!
banner motd ^C R2, ENCOR Skills Assessment, Scenario 1 ^C
!
!
!
!
!
line con 0
exec-timeout 0 0
logging synchronous
!
line aux 0
!
line vty 0 4
login
!
!
!
```
End

# **Configuración R3**

R3#sh run Building configuration...

Current configuration : 1024 bytes !

```
version 15.4
no service timestamps log datetime msec
no service timestamps debug datetime msec
no service password-encryption
!
hostname R3
!
!
!
!
!
!
!
!
no ip cef
ipv6 unicast-routing
!
no ipv6 cef
!
!
!
!
!
!
!
!
!
!
```
no ip domain-lookup

```
!
!
spanning-tree mode pvst
!
!
!
!
!
!
interface GigabitEthernet0/0/0
no ip address
duplex auto
speed auto
shutdown
!
interface GigabitEthernet0/0/1
ip address 10.0.11.1 255.255.255.0
duplex auto
speed auto
ipv6 address FE80::3:2 link-local
ipv6 address 2001:DB8:100:1011::1/64
!
interface Serial0/1/0
ip address 10.0.13.3 255.255.255.0
ipv6 address FE80::3:3 link-local
ipv6 address 2001:DB8:100:1010::2/64
ipv6 address 2001:DB8:100:1013::3/64
!
interface Serial0/1/1
```

```
no ip address
clock rate 2000000
shutdown
!
interface Vlan1
no ip address
shutdown
!
ip classless
!
ip flow-export version 9
!
!
!
banner motd ^C R3, ENCOR Skills Assessment, Scenario 1 ^C
!
!
!
!
!
line con 0
exec-timeout 0 0
logging synchronous
!
line aux 0
!
line vty 0 4
login
!
```
! ! End

# **Configuración D1**

Switch D1 hostname D1 ip routing ipv6 unicast-routing no ip domain lookup banner motd # D1, ENCOR Skills Assessment, Scenario 1 # line con 0 exec-timeout 0 0 logging synchronous exit vlan 100 name Management exit vlan 101 name UserGroupA exit vlan 102 name UserGroupB exit vlan 999 name NATIVE exit interface g1/0/11

no switchport ip address 10.0.10.2 255.255.255.0 ipv6 address fe80::d1:1 link-local ipv6 address 2001:db8:100:1010::2/64 no shutdown exit interface vlan 100 ip address 10.0.100.1 255.255.255.0 ipv6 address fe80::d1:2 link-local ipv6 address 2001:db8:100:100::1/64 no shutdown exit interface vlan 101 ip address 10.0.101.1 255.255.255.0 ipv6 address fe80::d1:3 link-local ipv6 address 2001:db8:100:101::1/64 no shutdown exit interface vlan 102 ip address 10.0.102.1 255.255.255.0 ipv6 address fe80::d1:4 link-local ipv6 address 2001:db8:100:102::1/64 no shutdown exit ip dhcp excluded-address 10.0.101.1 10.0.101.109 ip dhcp excluded-address 10.0.101.141 10.0.101.254 ip dhcp excluded-address 10.0.102.1 10.0.102.109 ip dhcp excluded-address 10.0.102.141 10.0.102.254 ip dhcp pool VLAN-101

network 10.0.101.0 255.255.255.0 default-router 10.0.101.254 exit ip dhcp pool VLAN-102 network 10.0.102.0 255.255.255.0 default-router 10.0.102.254 exit interface range g1/0/1-10, g1/0/12-24, g1/1/1-4 shutdown exit

### **Configuración D2**

Switch D2 hostname D2 ip routing ipv6 unicast-routing no ip domain lookup banner motd # D2, ENCOR Skills Assessment, Scenario 1 # line con 0 exec-timeout 0 0 logging synchronous exit vlan 100 name Management exit vlan 101 name UserGroupA exit

vlan 102 name UserGroupB exit vlan 999 name NATIVE exit interface g1/0/11 no switchport ip address 10.0.11.2 255.255.255.0 ipv6 address fe80::d1:1 link-local ipv6 address 2001:db8:100:1011::2/64 no shutdown exit interface vlan 100 ip address 10.0.100.2 255.255.255.0 ipv6 address fe80::d2:2 link-local ipv6 address 2001:db8:100:100::2/64 no shutdown exit interface vlan 101 ip address 10.0.101.2 255.255.255.0 ipv6 address fe80::d2:3 link-local ipv6 address 2001:db8:100:101::2/64 no shutdown exit interface vlan 102 ip address 10.0.102.2 255.255.255.0 ipv6 address fe80::d2:4 link-local ipv6 address 2001:db8:100:102::2/64

no shutdown

exit

ip dhcp excluded-address 10.0.101.1 10.0.101.209 ip dhcp excluded-address 10.0.101.241 10.0.101.254 ip dhcp excluded-address 10.0.102.1 10.0.102.209 ip dhcp excluded-address 10.0.102.241 10.0.102.254 ip dhcp pool VLAN-101 network 10.0.101.0 255.255.255.0 default-router 10.0.101.254 exit ip dhcp pool VLAN-102 network 10.0.102.0 255.255.255.0 default-router 10.0.102.254 exit interface range g1/0/1-10, g1/0/12-24, g1/1/1-4 shutdown exit

# **Configuración A1**

Switch A1 hostname A1 no ip domain lookup banner motd # A1, ENCOR Skills Assessment, Scenario 1 # line con 0 exec-timeout 0 0 logging synchronous exit vlan 100

name Management exit vlan 101 name UserGroupA exit vlan 102 name UserGroupB exit vlan 999 name NATIVE exit interface vlan 100 ip address 10.0.100.3 255.255.255.0 ipv6 address fe80::a1:1 link-local ipv6 address 2001:db8:100:100::3/64 no shutdown exit interface range f0/5-22 shutdown exit

b. Copie el archivo running-config al archivo startup-config en todos los dispositivos.

c. Configure el direccionamiento de los host PC 1 y PC 4 como se muestra en la tabla de direccionamiento. Asigne una dirección de puerta de enlace predeterminada de 10.0.100.254, la cual será la dirección IP virtual HSRP utilizada en la Parte 4.

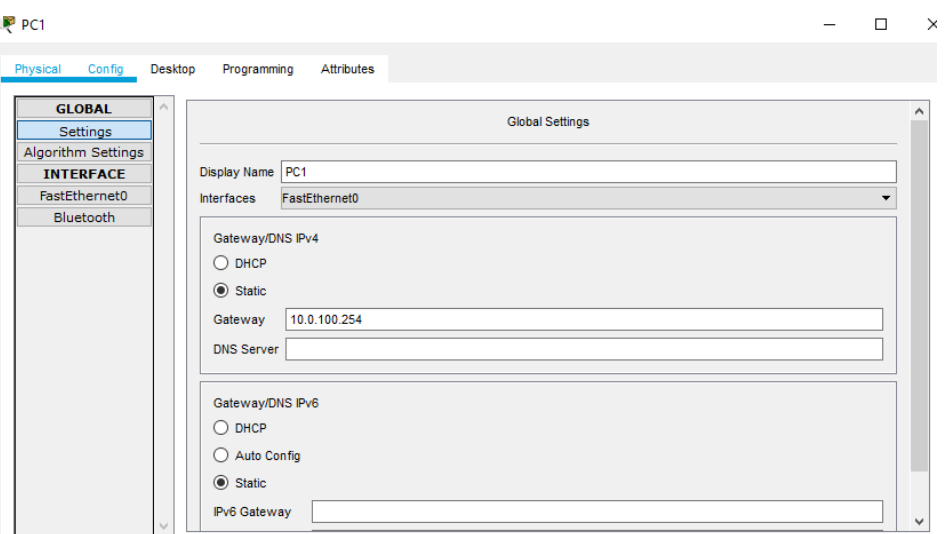

*Ilustración 3: Configuración PC1*

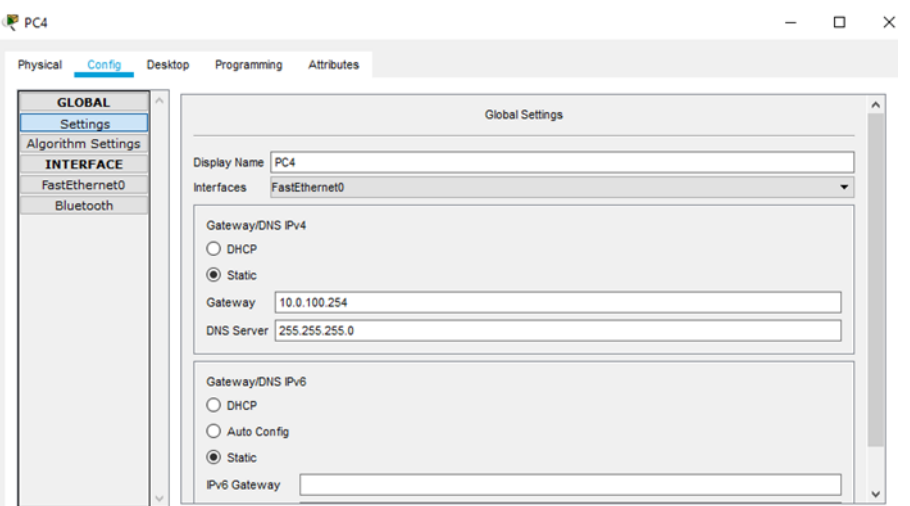

*Ilustración 4: Configuración PC4*

## **Parte 2: Configurar la capa 2 de la red y el soporte de Host**

En esta parte de la prueba de habilidades, debe completar la configuración de la capa 2 de la red y establecer el soporte básico de host. Al final de esta parte, todos los switches deben poder comunicarse. PC2 y PC3 deben recibir direccionamiento de DHCP y SLAAC.

Las tareas de configuración son las siguientes:

**2.1 En todos los switches configure interfaces troncales IEEE 802.1Q sobre los enlaces de interconexión entre switches**.

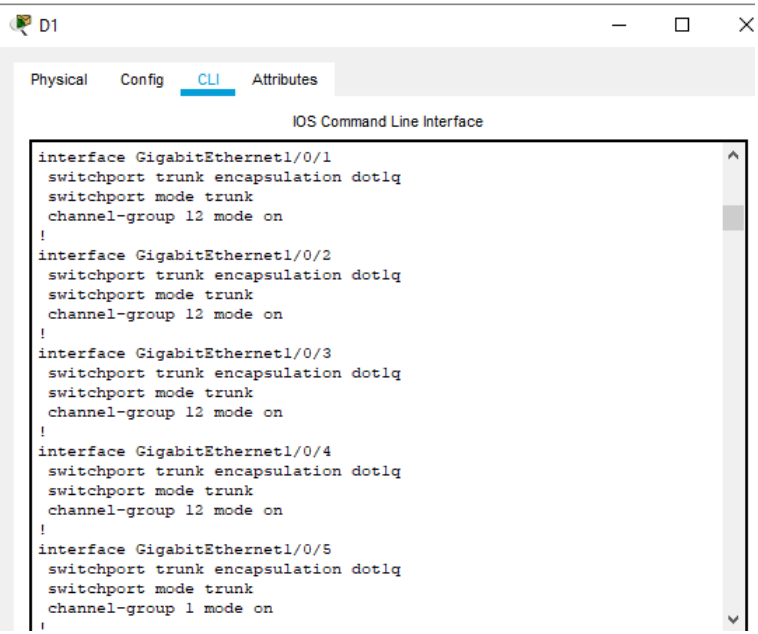

*Ilustración 5: Configuración D1 IEEE802.1Q*

| Physical<br><b>Attributes</b><br>Config<br><b>CLI</b> |  |
|-------------------------------------------------------|--|
| <b>IOS Command Line Interface</b>                     |  |
| D2 (config)#interface gl/0/1                          |  |
| D2(config-if)#switchport trunk encapsulation dotlq    |  |
| D2(config-if)#interface g1/0/2                        |  |
| D2 (config-if)#switchport trunk encapsulation dotlq   |  |
| D2(config-if)#interface g1/0/3                        |  |
| D2 (config-if)#switchport trunk encapsulation dotlg   |  |
| D2 (config-if)#interface g1/0/4                       |  |
| D2(config-if)#switchport trunk encapsulation dotlg    |  |
| D2(config-if)#                                        |  |
| $D2$ (config-if)#                                     |  |
| D2(config-if)#interface g1/0/1                        |  |
| D2 (config-if) #sw                                    |  |
| D2(config-if)#switchport mode tr                      |  |
| D2 (config-if)#switchport mode trunk                  |  |
| D2 (config-if)#interface g1/0/2                       |  |
| D2 (config-if) #switchport mode trunk                 |  |
| D2(config-if)#interface g1/0/3                        |  |
| D2 (config-if)#switchport mode trunk                  |  |
| D2(config-if)#interface gl/0/4                        |  |
| D2(config-if)#switchport mode trunk                   |  |
| $D2$ (config-if) #                                    |  |

*Ilustración 6:Configuracion D2 IEEE802.1Q*

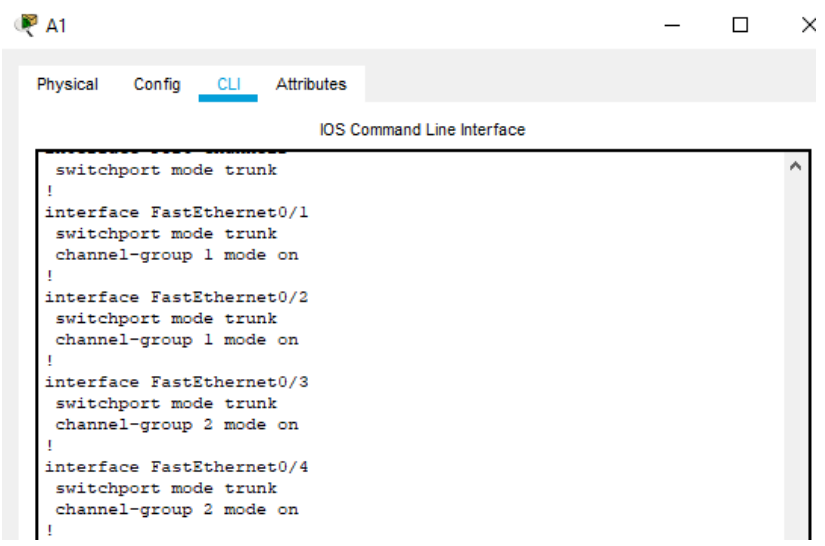

*Ilustración 7:Configuraciòn A1 IEEE802.1Q*

#### **2.2 En todos los switches cambie la VLAN nativa en los enlaces troncales.**

 $D1$ (config)#inter port-channel 1 Diconfugitinter port-channel 1<br>
Diconfug-if) saw<br>
Diconfug-if) sawitchport tr<br>
Diconfug-if) sawitchport trunk na<br>
Diconfug-if) sawitchport trunk native v<br>
Diconfug-if) sawitchport trunk native vlan 999<br>
Diconfug-if) sawitc  $DL(config-if)$ #<br> $DL(config-if)$ # Dl(config-if)#4SPANTREE-2-RECV\_PVID\_ERR: Received BPDU with inconsistent peer vlan id 1 on Port-channell VLAN999. \$SPANTREE-2-BLOCK\_PVID\_LOCAL: Blocking Port-channell on VLAN0999. Inconsistent local vlan. Dl(config-if)#inter port-channel 12 nicomfig-if)#switchport trunk native vlan 999<br>Dl(config-if)#switchport trunk native vlan 999<br>Dl(config-if)#\$SPANTREE-2-RECV\_PVID\_ERR: Received BPDU with inconsistent peer vlan id 1 on Port-channell2 VLAN999. \$SPANTREE-2-BLOCK\_PVID\_LOCAL: Blocking Port-channell2 on VLAN0999. Inconsistent local vlan.

*Ilustración 8: Configuración Vlan nativa D1*
D2(config-if)#switchport trunk nati<br>D2(config-if)#switchport trunk native vlan 999<br>D2(config-if)#switchport trunk native vlan 999%SPANTREE-2-RECV\_PVID\_ERR: Received BPDU with inconsistent peer vlan id 1 on Port-channel2 VL \$SPANTREE-2-BLOCK\_PVID\_LOCAL: Blocking Port-channel2 on VLANinter port-channel 2 sommines-somewhere port-channel 12<br>D2(config-if)#inter port-channel 12<br>D2(config-if)#switchport trunk native vlan 999  $D2 (config-if)$ #

#### *Ilustración 9: Configuración Vlan nativa D2*

```
Al(config)#interface port-channel 1
Al(config-if)#sw<br>Al(config-if)#switchport tr
n (config-if)#switchport trunk na<br>Al(config-if)#switchport trunk native vlan 999<br>Al(config-if)#s9PANTREE-2-RECV_PVID_ERR: Received BPDU with inconsistent peer vlan id 999 on Port-channel2 VLAN1.
*SPANTREE-2-BLOCK_PVID_LOCAL: Blocking Port-channel2 on VLAN0001. Inconsistent local vlan.
\verb+Al(config-if) \# interface port-channel 2\nAl(config-if) \# switchport trunk native vlan 999\n\text{Al}(\text{config-if})#
Al(config-if) #$SPANTREE-2-UNBLOCK_CONSIST_PORT: Unblocking Port-channel2 on VLAN0999. Port consistency restored.
$SPANTREE-2-UNBLOCK_CONSIST_PORT: Unblocking Port-channel2 on VLAN0001. Port consistency restored.
```
*Ilustración 10: Configuración Vlan nativa A1*

### **2.3. En todos los switches habilite el protocolo Rapid Spanning-Tree (RSTP)**

```
Dl#conf ter
Enter configuration commands, one per line. End with CNTL/Z.
Dl(config)#spanning-tree mode rapid-pvst
D1(config)#
```
*Ilustración 11: Configuración Protocolo Spanning-Tree D1*

```
D2#conf ter
Enter configuration commands, one per line. End with CNTL/Z.
D2(config)#spanning-tree mode rapid-pvst
D2 (config)#
```
*Ilustración 12: Configuración Protocolo Spanning-Tree D2*

```
Al#conf ter
Enter configuration commands, one per line. End with CNTL/Z.
Al(config)#spa
Al(config)#spanning-tree mo
Al(config)#spanning-tree mode ?
 pvst Per-Vlan spanning tree mode
 rapid-pvst Per-Vlan rapid spanning tree mode
Al(config)#spanning-tree mode rap
Al(config)#spanning-tree mode rapid-pvst
Al(config)#
Al(config)#
```
*Ilustración 13: Configuración Protocolo Spanning-Tree A1*

**2.5 En todos los switches, cree EtherChannels LACP como se muestra en el diagrama de topología.**

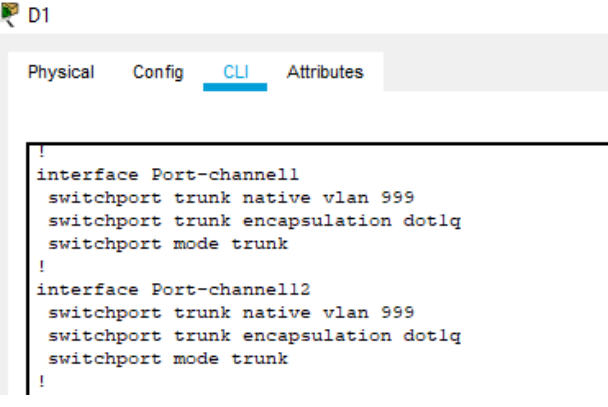

*Ilustración 14: Configuración EtherChannel LACP D1*

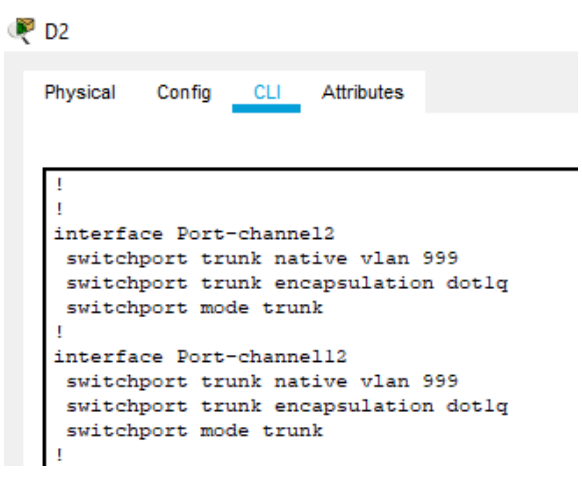

*Ilustración 15: Configuración EtherChannel LACP D2*

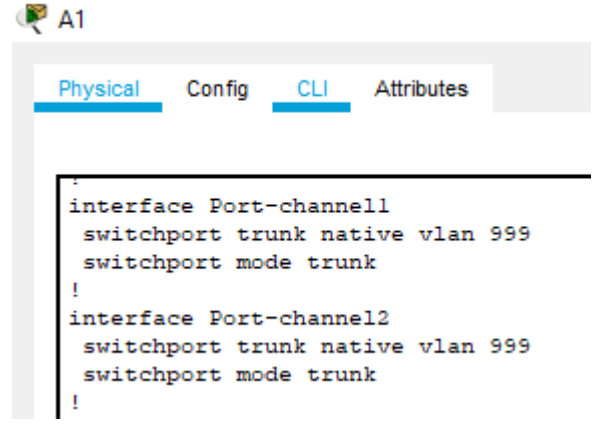

*Ilustración 16: Configuración EtherChannel LACP A1*

**2.6 En todos los switches, configure los puertos de acceso del host (host access port) que se conectan a PC1, PC2, PC3 y PC4.**

```
mwia tumaayuawwatn tum
                        minis, che per rance, a
Dl(config)#inter gl/0/23
Dl(config-if)#switchport mode access
Dl(config-if)#switchport access vlan 100
Dl(config-if)#
```
*Ilustración 17: Configuración Access Port D1*

```
D2#conf ter
Enter configuration commands, one per line. End with CNTL/Z.
D2 (config)#inter g1/0/23
D2(config-if)#no sh
D2(config-if)#sw
D2(config-if)#switchport mode
D2(config-if)#switchport mode acc
D2(config-if)#switchport mode access
D2(config-if)#sw
D2(config-if)#switchport acc
D2(config-if)#switchport access vlan 102
D2(config-if)#
```
*Ilustración 18:Configuracion Access Port D2*

```
Al#conf ter
Enter configuration commands, one per line. End with CNTL/Z.
Al (config)#inter f0/23
Al(config-if)#no sh
Al(config-if)#swi
Al(config-if)#switchport mode acc
Al(config-if)#switchport mode access
Al(config-if)#sw
Al(config-if)#switchport acc
Al(config-if)#switchport access vl
Al(config-if)#switchport access vlan 101
Al(config-if)#inter f0/24
Al(config-if)#no sh
Al(config-if)#switchport mode access
Al(config-if)#switchport access vlan 100
```
*Ilustración 19: Configuración Access Port A1*

# **2.7 Verifique los servicios DHCP IPv4.**

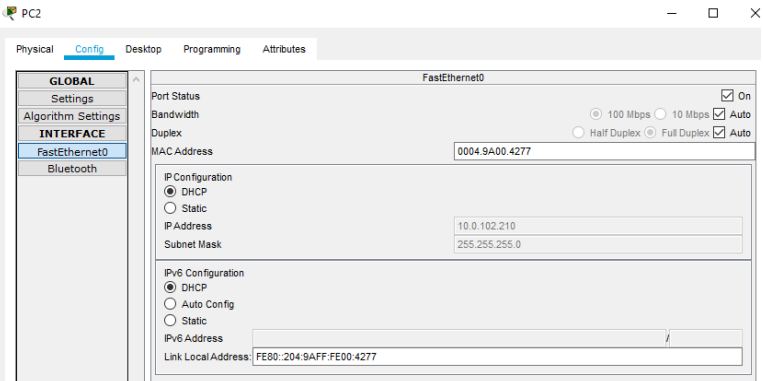

*Ilustración 20: Configuración DHCP PC2*

| <b>GLOBAL</b>             | $\triangle$ |                                                                               | FastFthernet0                                          |
|---------------------------|-------------|-------------------------------------------------------------------------------|--------------------------------------------------------|
| <b>Settings</b>           |             | <b>Port Status</b>                                                            |                                                        |
| <b>Algorithm Settings</b> |             | <b>Bandwidth</b>                                                              | 100 Mbps ● 10 Mbps 2 Auto                              |
| <b>INTERFACE</b>          |             | Duplex                                                                        | Half Duplex <sup>1</sup> Full Duplex <sup>7</sup> Auto |
| <b>FastEthernet0</b>      |             | <b>MAC Address</b>                                                            | 0060 2F77 7752                                         |
|                           |             | $\bigcirc$ Static<br><b>IP Address</b><br>Subnet Mask                         | 10 0 101 210<br>255.255.255.0                          |
|                           |             | IPv6 Configuration<br>$\circledcirc$ DHCP<br>Auto Config<br>$\bigcirc$ Static |                                                        |

*Ilustración 21: Configuración DHCP PC3*

# **2.8 Verifique la conectividad de la LAN local**

 $PC1$ 

| Physical<br>Config<br>Desktop<br>Programming<br>Attributes                                                                                |  |
|----------------------------------------------------------------------------------------------------|--|
| <b>Command Prompt</b>                                                                                                    |  |
| Packet Tracer PC Command Line 1.0                                                                                                    |  |
| $C:\$ >ping 10.0.100.1<br>Pinging 10.0.100.1 with 32 bytes of data:                                                                       |  |
| Reply from 10.0.100.1: bytes=32 time=1ms TTL=255                                                                                          |  |
| Reply from 10.0.100.1: bytes=32 time<1ms TTL=255<br>Reply from 10.0.100.1: bytes=32 time <lms ttl="255&lt;/td"><td></td></lms>            |  |
| Reply from 10.0.100.1: bytes=32 time <lms ttl="255&lt;/td"><td></td></lms>                                                                |  |
| Ping statistics for 10.0.100.1:<br>Packets: Sent = 4, Received = 4, Lost = $0$ (0% loss),                                                 |  |
| Approximate round trip times in milli-seconds:<br>Minimum = 0ms, Maximum = 1ms, Average = 0ms                                             |  |
| $C:\$ >ping 10.0.100.2                                                                                                    |  |
| Pinging 10.0.100.2 with 32 bytes of data:                                                                                                 |  |
| Reply from 10.0.100.2: bytes=32 time=1ms TTL=255<br>Reply from 10.0.100.2: bytes=32 time=1ms TTL=255                                      |  |
| Reply from 10.0.100.2: bytes=32 time <lms ttl="255&lt;br">Reply from 10.0.100.2: bytes=32 time<lms ttl="255&lt;/td"><td></td></lms></lms> |  |
| Ping statistics for 10.0.100.2:<br>Packets: Sent = 4, Received = 4, Lost = $0$ (0% loss),                                                 |  |
| Approximate round trip times in milli-seconds:<br>$Minimum = 0ms$ , $Maximum = 1ms$ , $Average = 0ms$                                     |  |
| $C:\$ >ping 10.0.100.6                                                                                                    |  |
| Pinging 10.0.100.6 with 32 bytes of data:                                                                                                 |  |
| Reply from 10.0.100.6: bytes=32 time <lms ttl="128&lt;/td"><td></td></lms>                                                                |  |
| Reply from 10.0.100.6: bytes=32 time <lms ttl="128&lt;br">Reply from 10.0.100.6: bytes=32 time=1ms TTL=128</lms>                          |  |
| Reply from 10.0.100.6: bytes=32 time <lms ttl="128&lt;br">Ping statistics for 10.0.100.6:</lms>                                           |  |
| Packets: Sent = 4, Received = 4, Lost = $0$ (0% loss),<br>Approximate round trip times in milli-seconds:                                  |  |
|                                                                                                    |  |

*Ilustración 22:Prueba Ping PC1*

T

```
PC<sub>2</sub>
```

| Physical Config<br>Desktop <b>Programming</b> Attributes                                                                                                    |  |
|----------------------------------------------------------------------------------------------------|--|
| <b>Command Prompt</b>                                                                                                    |  |
| Pinging 10.0.102.1 with 32 bytes of data:                                                                                                    |  |
| Reply from 10.0.102.1: bytes=32 time=1ms TTL=255<br>Reply from 10.0.102.1: bytes=32 time <lms ttl="255&lt;br">Reply from 10.0.102.1: bytes=32 time<lms ttl="255&lt;br">Reply from 10.0.102.1: bytes=32 time<lms ttl="255&lt;/td"><td></td></lms></lms></lms> |  |
| Ping statistics for 10.0.102.1:<br>Packets: Sent = 4, Received = 4, Lost = $0$ (0% loss),<br>Approximate round trip times in milli-seconds:<br>$Minimum = 0ms$ , $Maximum = 1ms$ , $Average = 0ms$                                                           |  |
| $C:\$ >ping 10.0.102.2                                                                                                    |  |
| Pinging 10.0.102.2 with 32 bytes of data:                                                                                                    |  |
| Reply from 10.0.102.2: bytes=32 time=1ms TTL=255<br>Reply from 10.0.102.2: bytes=32 time <lms ttl="255&lt;br">Reply from 10.0.102.2: bytes=32 time=1ms TTL=255<br/>Reply from 10.0.102.2: bytes=32 time<lms ttl="255&lt;/td"><td></td></lms></lms>           |  |
| Ping statistics for 10.0.102.2:<br>Packets: Sent = 4, Received = 4, Lost = $0$ (0% loss),<br>Approximate round trip times in milli-seconds:<br>Minimum = $0ms$ , Maximum = $lms$ , Average = $0ms$                                                           |  |

*Ilustración 23: Prueba Ping PC2*

#### $PC3$

| Physical Config                                                                              | Desktop Programming Attributes |  |  |  |  |  |  |  |  |
|----------------------------------------------------------------------------------------------|--------------------------------|--|--|--|--|--|--|--|--|
|                                                                                              |                                |  |  |  |  |  |  |  |  |
| <b>Command Prompt</b>                                                                        |                                |  |  |  |  |  |  |  |  |
|                                                                                              |                                |  |  |  |  |  |  |  |  |
| Packet Tracer PC Command Line 1.0                                                            |                                |  |  |  |  |  |  |  |  |
| $C:\$ >ping 10.0.101.1                                                                       |                                |  |  |  |  |  |  |  |  |
|                                                                                              |                                |  |  |  |  |  |  |  |  |
| Pinging 10.0.101.1 with 32 bytes of data:                                                    |                                |  |  |  |  |  |  |  |  |
| Reply from 10.0.101.1: bytes=32 time <lms ttl="255&lt;/td"><td></td><td></td><td></td></lms> |                                |  |  |  |  |  |  |  |  |
| Reply from 10.0.101.1: bytes=32 time=1ms TTL=255                                             |                                |  |  |  |  |  |  |  |  |
| Reply from 10.0.101.1: bytes=32 time <lms ttl="255&lt;/td"><td></td><td></td><td></td></lms> |                                |  |  |  |  |  |  |  |  |
| Reply from 10.0.101.1: bytes=32 time <lms ttl="255&lt;/td"><td></td><td></td><td></td></lms> |                                |  |  |  |  |  |  |  |  |
| Ping statistics for 10.0.101.1:                                                              |                                |  |  |  |  |  |  |  |  |
| Packets: Sent = 4, Received = 4, Lost = $0$ (0% loss),                                       |                                |  |  |  |  |  |  |  |  |
| Approximate round trip times in milli-seconds:                                               |                                |  |  |  |  |  |  |  |  |
| $Minimum = 0ms$ , $Maximum = 1ms$ , $Average = 0ms$                                          |                                |  |  |  |  |  |  |  |  |
| $C:\$ >ping 10.0.101.2                                                                       |                                |  |  |  |  |  |  |  |  |
|                                                                                              |                                |  |  |  |  |  |  |  |  |
| Pinging 10.0.101.2 with 32 bytes of data:                                                    |                                |  |  |  |  |  |  |  |  |
| Reply from 10.0.101.2: bytes=32 time=2ms TTL=255                                             |                                |  |  |  |  |  |  |  |  |
| Reply from 10.0.101.2: bytes=32 time <lms ttl="255&lt;/td"><td></td><td></td><td></td></lms> |                                |  |  |  |  |  |  |  |  |
| Reply from 10.0.101.2: bytes=32 time <lms ttl="255&lt;/td"><td></td><td></td><td></td></lms> |                                |  |  |  |  |  |  |  |  |
| Reply from 10.0.101.2: bytes=32 time=1ms TTL=255                                             |                                |  |  |  |  |  |  |  |  |
| Ping statistics for 10.0.101.2:                                                              |                                |  |  |  |  |  |  |  |  |
| Packets: Sent = 4, Received = 4, Lost = $0$ (0% loss),                                       |                                |  |  |  |  |  |  |  |  |

*Ilustración 24: Prueba Ping PC3*

```
PC4
```

| Physical Config Desktop Programming<br>Attributes                                                                                                    |  |
|----------------------------------------------------------------------------------------------------|--|
| <b>Command Prompt</b>                                                                                                    |  |
| $C:\$ >ping 10.0.100.1                                                                                                    |  |
| Pinging 10.0.100.1 with 32 bytes of data:                                                                                                    |  |
| Reply from 10.0.100.1: bytes=32 time=1ms TTL=255<br>Reply from 10.0.100.1: bytes=32 time=1ms TTL=255<br>Reply from 10.0.100.1: bytes=32 time <lms ttl="255&lt;br">Reply from 10.0.100.1: bytes=32 time=2ms TTL=255</lms>                                                |  |
| Ping statistics for 10.0.100.1:<br>Packets: Sent = 4, Received = 4, Lost = $0$ (0% loss),<br>Approximate round trip times in milli-seconds:<br>$Minimum = 0ms$ , $Maximum = 2ms$ , $Average = 1ms$                                                                      |  |
| $C:\$ >ping 10.0.100.2                                                                                                    |  |
| Pinging 10.0.100.2 with 32 bytes of data:                                                                                                    |  |
| Reply from 10.0.100.2: bytes=32 time <lms ttl="255&lt;br">Reply from 10.0.100.2: bytes=32 time<lms ttl="255&lt;br">Reply from 10.0.100.2: bytes=32 time=lms TTL=255<br/>Reply from 10.0.100.2: bytes=32 time<lms ttl="255&lt;/td"><td></td></lms></lms></lms>           |  |
| Ping statistics for 10.0.100.2:<br>Packets: Sent = 4, Received = 4, Lost = $0$ (0% loss),<br>Approximate round trip times in milli-seconds:<br>$Minimum = 0ms$ , $Maximum = 1ms$ , $Average = 0ms$                                                                      |  |
| $C:\$ >ping 10.0.100.5                                                                                                    |  |
| Pinging 10.0.100.5 with 32 bytes of data:                                                                                                    |  |
| Reply from 10.0.100.5: bytes=32 time <lms ttl="128&lt;br">Reply from 10.0.100.5: bytes=32 time<lms ttl="128&lt;br">Reply from 10.0.100.5: bytes=32 time<lms ttl="128&lt;br">Reply from 10.0.100.5: bytes=32 time<lms ttl="128&lt;/td"><td></td></lms></lms></lms></lms> |  |
| Ping statistics for 10.0.100.5:<br>Packets: Sent = 4, Received = 4, Lost = $0$ (0% loss),<br>cuimato round trin timor in milli-cogande                                                                                                    |  |

Approximate round trip times in milli-seconds.<br>Minimum = 0ms, Maximum = 0ms, Average = 0ms

*Ilustración 25: Prueba Ping PC4*

#### **Parte 3: Configurar los protocolos de enrutamiento**

En esta parte, debe configurar los protocolos de enrutamiento IPv4 e IPv6. Al final de esta parte, la red debería estar completamente convergente. Los pings de IPv4 e IPv6 a la interfaz Loopback 0 desde D1 y D2 deberían ser exitosos.

Nota: Los pings desde los hosts no tendrán éxito porque sus puertas de enlace predeterminadas apuntan a la dirección HSRP que se habilitará en la Parte 4.

Las tareas de configuración son las siguientes:

## **3.1 En la "Red de la Compañia" (es decir, R1, R3, D1, y D2), configure singlearea OSPFv2 en area 0.**

```
R1 >en
Rl#conf ter
Enter configuration commands, one per line. End with CNTL/Z.
R1(config)#router ospf 4
R1(config-router)# router-id 0.0.4.1
R1(config-router)# network 10.0.10.0 0.0.0.255 area 0
R1(config-router)# network 10.0.13.0 0.0.0.255 area 0
R1(config-router)# default-information originate
R1(config-router)#
R1(config-router)#
D1 (configurantor) #
```
*Ilustración 26: Configuración OSPFV2 R1*

```
R3>en
R3#conf ter
Enter configuration commands, one per line. End with CNTL/2.
R3(config)#router ospf 4
R3(config-router)# router-id 0.0.4.3
R3(config-router)# network 10.0.11.0 0.0.0.255 area 0
R3(config-router)# network 10.0.13.0 0.0.0.255 area 0
R3(config-router)#
R3(config-router)#
00:11:08: %OSPF-5-ADJCHG: Process 4, Nbr 0.0.4.1 on Serial0/1/0 from
LOADING to FULL, Loading Done
```
*Ilustración 27:Configuracion OSPFV2 R3*

```
المتعاقبة
D1 >en
Dl#conf ter
Enter configuration commands, one per line. End with CNTL/Z.
D1(config)#router ospf 4
Dl(config-router)# router-id 0.0.4.131
Dl(config-router)# passive-interface default
Dl(config-router)# no passive-interface GigabitEthernet1/0/11
Dl(config-router)# network 10.0.10.0 0.0.0.255 area 0
Dl(config-router)# network 10.0.100.0 0.0.0.255 area 0
Dl(config-router)# network 10.0.101.0 0.0.0.255 area 0
Dl(config-router)# network 10.0.102.0 0.0.0.255 area 0
D1(config-router)#
D1(config-router)#
D1(config-router)#^2
D1#%SYS-5-CONFIG_I: Configured from console by console
                     Ilustración 28:Configuracion OSPFV2 D1
D2>enD2#conf ter
Enter configuration commands, one per line. End with CNTL/2.
D2 (config) #router ospf 4
D2(config-router)# router-id 0.0.4.132
```
D2(config-router)# no passive-interface GigabitEthernet1/0/11

D2(config-router)# network 10.0.11.0 0.0.0.255 area 0 D2(config-router)# network 10.0.100.0 0.0.0.255 area 0 D2(config-router)# network 10.0.101.0 0.0.0.255 area 0 D2(config-router)# network 10.0.102.0 0.0.0.255 area 0

D2(config-router)# passive-interface default

D2 (config-router)#

3.2 En la "Red de la Compañia" (es decir, R1, R3, D1, y D2), configure classic single-area OSPFv3 en area 0.

*Ilustración 29: configuración OSPFV2 D2*

```
Rl#conf ter
Enter configuration commands, one per line. End with CNTL/Z.
R1(config)#ipv6 router ospf 6
R1(config-rtr)# router-id 0.0.6.1
R1(config-rtr)# default-information originate
R1(config-rtr)# exit
R1(config)#interface g0/0/1
R1(config-if)# ipv6 ospf 6 area 0
R1(config-if)# exit
R1(config)#interface s0/1/0
R1(config-if)# ipv6 ospf 6 area 0
R1(config-if)# exit
R1(config)#
```
*Ilustración 30:configuración OSPFV3 R1*

```
R3#conf ter
Enter configuration commands, one per line. End with CNTL/2.
R3 (config)#ipv6 router ospf 6
R3(config-rtr)# router-id 0.0.6.3
R3(config-rtr)# exit
R3(config)#interface g0/0/1
R3(config-if)# ipv6 ospf 6 area 0
R3(config-if)# exit
R3(config)#interface s0/1/0
R3(config-if)# ipv6 ospf 6 area 0
R3(config-if)# exit
R3 (config) #end
00:29:03: %OSPFv3-5-ADJCHG: Process 6, Nbr 0.0.6.1 on Serial0/1/0
from LOADING to FULL, Loading Done
```
R3(config)#end

*Ilustración 31:configuración OSPFV3 R3*

```
Dl#conf ter
Enter configuration commands, one per line. End with CNTL/Z.
Dl(config)#ipv6 router ospf 6
Dl(config-rtr)# router-id 0.0.6.131
Dl(config-rtr)# passive-interface default
Dl(config-rtr)# no passive-interface gl/0/11
% Invalid input detected at '^' marker.
Dl(config-rtr)# exit
Dl(config)#interface gl/0/11
Dl(config-if)# ipv6 ospf 6 area 0
Dl(config-if)# exit
Dl(config)#interface vlan 100
Dl(config-if)# ipv6 ospf 6 area 0
Dl(config-if)# exit
Dl(config)#interface vlan 101
Dl(config-if)# ipv6 ospf 6 area 0
Dl(config-if)# exit
D1(config)#interface vlan 102
Dl(config-if)# ipv6 ospf 6 area 0
Dl(config-if)# exit
      Contractor
```
*Ilustración 32:Configuracion OSPFV3 D1*

```
D2#conf ter
Enter configuration commands, one per line. End with CNTL/2.
D2 (config)#ipv6 router ospf 6
D2(config-rtr)# router-id 0.0.6.132
D2(config-rtr)# passive-interface default
D2(config-rtr)# no passive-interface gl/0/11
% Invalid input detected at '^' marker.
D2 (config-rtr)# exit
D2 (config)#interface g1/0/11
D2(config-if)# ipv6 ospf 6 area 0
D2(config-if)# exit
D2 (config) #interface vlan 100
D2(config-if)# ipv6 ospf 6 area 0
D2(config-if)# exit
D2 (config)#interface vlan 101
D2(config-if)# ipv6 ospf 6 area 0
D2(config-if)# exit
D2 (config)#interface vlan 102
D2(config-if)# ipv6 ospf 6 area 0
D2(config-if)# exit
D2 (config) #end
D2#SOUR F CONTETE T. Campioninal form access to the context.
                    Ilustración 33:Configuracion OSPFV3 D2
```
**3.3 En R2 en la "Red ISP", configure MP-BGP**.

### **R2**

ip route 0.0.0.0 0.0.0.0 loopback 0 ipv6 route ::/0 loopback 0 router bgp 500 bgp router-id 2.2.2.2 neighbor 209.165.200.225 remote-as 300 neighbor 2001:db8:200::1 remote-as 300 address-family ipv4 neighbor 209.165.200.225 activate no neighbor 2001:db8:200::1 activate network 2.2.2.2 mask 255.255.255.255 network 0.0.0.0 exit-address-family

A

address-family ipv6 no neighbor 209.165.200.225 activate neighbor 2001:db8:200::1 activate network 2001:db8:2222::/128 network ::/0 exit-address-family

## **R1**

ip route 10.0.0.0 255.0.0.0 null0 ipv6 route 2001:db8:100::/48 null0 ! router bgp 300 bgp router-id 1.1.1.1 neighbor 209.165.200.226 remote-as 500 neighbor 2001:db8:200::2 remote-as 500 address-family ipv4 unicast neighbor 209.165.200.226 activate no neighbor 2001:db8:200::2 activate network 10.0.0.0 mask 255.0.0.0 exit-address-family address-family ipv6 unicast no neighbor 209.165.200.226 activate neighbor 2001:db8:200::2 activate network 2001:db8:100::/48 exit-address-family

# **Parte 4: Configurar la Redundancia del Primer Salto (First Hop Redundancy)**

En esta parte, debe configurar HSRP version 2 para proveer redundancia de primer salto para los host en la "Red de la Compañia".

Las tareas de configuración son las siguientes:

**4.1 En D1, cree IP SLAs que prueben la accesibilidad de la interfaz R1 G0/0/1.** 

## **D1**

ip sla 4 icmp-echo 10.0.10.1 frequency 5 exit ip sla 6 icmp-echo 2001:db8:100:1010::1 frequency 5 exit ip sla schedule 4 life forever start-time now ip sla schedule 6 life-forever start-time now track 4 ip sla 4 delay down 10 up 15 exit track 6 ip sla 6 delay down 10 up 15 exit interface vlan 100 standby version 2 standby 104 ip 10.0.100.254 standby 104 priority 150 standby 104 preempt standby 104 track 4 decrement 60 standby 106 ipv6 autoconfig standby 106 priority 150 standby 106 preempt

standby 106 track 6 decrement 60 exit interface vlan 101 standby version 2 standby 114 ip 10.0.101.254 standby 114 preempt standby 114 track 4 decrement 6 0 standby 116 ipv6 autoconfig standby 116 preempt standby 116 track 6 decrement 60 exit interface vlan 102 standby version 2 standby 124 ip 10.0.102.254 standby 124 priority 150 standby 124 preempt standby 124 track 4 decrement 60 standby 126 ipv6 autoconfig standby 126 priority 150 standby 126 preempt standby 126 track 6 decrement 60 exit end

# **D2**

ip sla 4 icmp -echo 10.0.11.1 frequency exit

ip sla 6 icmp-echo 2001:db8:100:1011::1 frequency exit ip sla schedule 4 life forever start-time now ip sla schedule 6 life forever start-time now track 4 ip sla 4 delay down 10 up 15 exit track 6 ip sla 6 delay down 10 up 15 exit interface vlan 100 standby version 2 standby 104 ip 10.0.100.254 standby 104 preempt standby 104 track 4 decrement 60 standby 106 ipv6 autoconfig standby 106 preempt standby 106 track 6 decrement 60 exit interface vlan 101 standby version 2 standby 114 ip 10.0.101.254 standby 114 priority 150 standby 114 preempt standby 114 track 4 decrement 60 standby 116 ipv6 autoconfig standby 116 priority 150

standby 116 preempt standby 116 track 6 decrement 60 exit interface vlan 102 standby version 2 standby 124 ip 10.0.102.254 standby 124 preempt standby 124 track 4 decrement 60 standby 126 ipv6 autoconfig standby 126 preempt standby 126 track 6 decrement 60 exit end

## **Parte 5: Seguridad**

En esta parte debe configurar varios mecanismos de seguridad en los dispositivos de la topología. Las tareas de configuración son las siguientes:

## **Configuración Para R1 y R3**

aaa new-model radius server RADIUS address ipv4 10.0.100.6 auth-port 1812 acct-port 1813 key \$trongPass exit aaa authentication login default group radius local end.

# **Parte 6: Configure las funciones de Administración de Red**

En esta parte, debe configurar varias funciones de administración de red. Las tareas de configuración son las siguientes:

6. Funciones de Administración de Red R2 ntp master 3 end R1 ntp server 2.2.2.2 logging trap warning logging host 10.0.100.5 logging on ip access-list standard SNMP-NMS permit host 10.0.100.5 exit snmp-server contact Cisco Student snmp-server community ENCORSA ro SNMP-NMS snmp-server host 10.0.100.5 version 2c ENCORSA snmp-server ifindex persist snmp-server enable traps bgp snmp-server enable traps config snmp-server enable traps ospf end R3 ntp server 10.0.10.1 logging trap warning logging host 10.0.100.5 logging on ip access-list standard SNMP-NMS permit host 10.0.100.5

#### exit

snmp-server contact Cisco Student snmp-server community ENCORSA ro SNMP-NMS snmp-server host 10.0.100.5 version 2c ENCORSA snmp-server ifindex persist snmp-server enable traps config snmp-server enable traps ospf end

Switch D1 ntp server 10.0.10.1 logging trap warning logging host 10.0.100.5 logging on ip access-list standard SNMP-NMS permit host 10.0.100.5 exit snmp-server contact Cisco Student snmp-server community ENCORSA ro SNMP-NMS snmp-server host 10.0.100.5 version 2c ENCORSA snmp-server ifindex persist snmp-server enable traps config snmp-server enable traps ospf end Switch D2 ntp server 10.0.10.1 logging trap warning logging host 10.0.100.5

logging on

ip access-list standard SNMP-NMS permit host 10.0.100.5 exit snmp-server contact Cisco Student snmp-server community ENCORSA ro SNMP-NMS snmp-server host 10.0.100.5 version 2c ENCORSA snmp-server enable traps config snmp-server enable traps ospf end

Switch A1 ntp server 10.0.10.1 logging trap warning logging host 10.0.100.5 logging on ip access-list standard SNMP-NMS permit host 10.0.100.5 exit snmp-server contact Cisco Student snmp-server community ENCORSA ro SNMP-NMS snmp-server host 10.0.100.5 version 2c ENCORSA snmp-server ifindex persist snmp-server enable traps config snmp-server enable traps ospf end

## **CONFIGURACIÓN FINAL POR EQUIPO COMANDO SHOW RUN:**

```
• Configuración Router R1
```
R1# show run Building configuration...

```
Current configuration : 3406 bytes
!
version 16.9
service timestamps debug datetime msec
service timestamps log datetime msec
platform qfp utilization monitor load 80
no platform punt-keepalive disable-kernel-core
!
hostname R1
!
boot-start-marker
boot-end-marker
!
enable secret 9
$9$0C3pnVdgrnhnY9$uzGA.WZfcLg5IhuyJu22mIf.YyZ/83VgqbO3rXBDuwo
!
aaa new-model
!
aaa authentication login default group radius local
!
aaa session-id common
!
```

```
no ip domain lookup
!
login on-success log
!
subscriber templating
!
ipv6 unicast-routing
multilink bundle-name authenticated
!
spanning-tree extend system-id
!
username sadmin privilege 15 secret 9
$9$XCO4pzqbRT.3EP$ymouLOQI5/o0FOkYDtA1ztejFra67MnkJJ5Y3bhyQe6
!
redundancy
mode none
!
interface GigabitEthernet0/0/0
ip address 209.165.200.225 255.255.255.224
negotiation auto
ipv6 address FE80::1:1 link-local
ipv6 address 2001:DB8:200::1/64
!
interface GigabitEthernet0/0/1
ip address 10.0.10.1 255.255.255.0
negotiation auto
ipv6 address FE80::1:2 link-local
ipv6 address 2001:DB8:100:1010::1/64
ipv6 ospf 6 area 0
!
```
56

```
interface Serial0/1/0
ip address 10.0.13.1 255.255.255.0
ipv6 address FE80::1:3 link-local
ipv6 address 2001:DB8:100:1013::1/64
ipv6 ospf 6 area 0
!
interface Serial0/1/1
no ip address
!
router ospf 4
router-id 0.0.4.1
network 10.0.10.0 0.0.0.255 area 0
network 10.0.13.0 0.0.0.255 area 0
default-information originate
!
router bgp 300
bgp router-id 1.1.1.1
bgp log-neighbor-changes
neighbor 2001:DB8:200::2 remote-as 500
neighbor 209.165.200.226 remote-as 500
!
address-family ipv4
  network 10.0.0.0
  no neighbor 2001:DB8:200::2 activate
  neighbor 209.165.200.226 activate
exit-address-family
!
address-family ipv6
  network 2001:DB8:100::/48
```
 neighbor 2001:DB8:200::2 activate exit-address-family ! ip forward-protocol nd no ip http server ip http secure-server ip route 10.0.0.0 255.0.0.0 Null0 ! ip access-list standard SNMP-NMS permit 10.0.100.5 logging trap warnings logging host 10.0.100.5 ipv6 route 2001:DB8:100::/48 Null0 ipv6 router ospf 6 router-id 0.0.6.1 default-information originate ! snmp-server community ENCORSA RO SNMP-NMS snmp-server contact Cisco Student snmp-server enable traps ospf state-change snmp-server enable traps ospf errors snmp-server enable traps ospf retransmit snmp-server enable traps ospf lsa snmp-server enable traps ospf cisco-specific state-change nssa-trans-change snmp-server enable traps ospf cisco-specific state-change shamlink interface snmp-server enable traps ospf cisco-specific state-change shamlink neighbor snmp-server enable traps ospf cisco-specific errors snmp-server enable traps ospf cisco-specific retransmit snmp-server enable traps ospf cisco-specific lsa

```
snmp-server enable traps config
snmp-server enable traps bgp
snmp-server host 10.0.100.5 version 2c ENCORSA
!
radius server RADIUS
address ipv4 10.0.100.6 auth-port 1812 acct-port 1813
key $trongPass
!
control-plane
!
banner motd ^C R1, ENCOR Skills Assessment, Scenario 1 ^C
!
line con 0
exec-timeout 0 0
logging synchronous
transport input none
stopbits 1
line aux 0
stopbits 1
line vty 0 4
!
ntp server 2.2.2.2
!
End
```
### • **Configuración Final R2**

R2# show run Building configuration...

```
Current configuration : 2029 bytes
!
version 16.9
service timestamps debug datetime msec
service timestamps log datetime msec
platform qfp utilization monitor load 80
no platform punt-keepalive disable-kernel-core
!
hostname R2
!
boot-start-marker
boot-end-marker
!
enable secret 9
$9$kWM5eeaWgcjgDk$klw0rmhA2j9zzPN13oTIYc/.yk9aczrrDxNq4rUNf5c
!
no aaa new-model
!
no ip domain lookup
!
login on-success log
!
subscriber templating
!
ipv6 unicast-routing
multilink bundle-name authenticated
!
spanning-tree extend system-id
```

```
!
username sadmin privilege 15 secret 9
$9$xfCWZaD1xuZ5Q.$rje2SE7dafmrTg87ls/vn.PNtMXbaL3kfmN3Jr08yNU
!
redundancy
mode none
!
interface Loopback0
ip address 2.2.2.2 255.255.255.255
ipv6 address FE80::2:3 link-local
ipv6 address 2001:DB8:2222::1/128
!
interface GigabitEthernet0/0/0
ip address 209.165.200.226 255.255.255.224
negotiation auto
ipv6 address FE80::2:1 link-local
ipv6 address 2001:DB8:200::2/64
!
interface GigabitEthernet0/0/1
no ip address
negotiation auto
!
router bgp 500
bgp router-id 2.2.2.2
bgp log-neighbor-changes
neighbor 2001:DB8:200::1 remote-as 300
neighbor 209.165.200.225 remote-as 300
!
address-family ipv4
  network 0.0.0.0
```

```
 network 2.2.2.2 mask 255.255.255.255
  no neighbor 2001:DB8:200::1 activate
  neighbor 209.165.200.225 activate
exit-address-family
!
address-family ipv6
  network ::/0
  network 2001:DB8:2222::/128
  neighbor 2001:DB8:200::1 activate
exit-address-family
!
ip forward-protocol nd
no ip http server
ip http secure-server
ip route 0.0.0.0 0.0.0.0 Loopback0
!
ipv6 route ::/0 Loopback0
!
control-plane
!
banner motd ^C R2, ENCOR Skills Assessment, Scenario 1 ^C
!
line con 0
exec-timeout 0 0
logging synchronous
transport input none
stopbits 1
line aux 0
stopbits 1
```

```
line vty 0 4
login
!
ntp master 3
!
End
```
# • **Configuración Router R3**

R3# show run Building configuration...

```
Current configuration : 2765 bytes
!
version 16.9
service timestamps debug datetime msec
service timestamps log datetime msec
platform qfp utilization monitor load 80
no platform punt-keepalive disable-kernel-core
!
hostname R3
!
boot-start-marker
boot-end-marker
!
enable secret 9
$9$X1WR7NQHvbYXHY$HevkjyeTexlsUxwhnwaZWeh/VEB3CIoGxlPSJ9O.F6
o
!
aaa new-model
```
! aaa authentication login default group radius local ! aaa session-id common ! no ip domain lookup ! login on-success log ! subscriber templating ! ipv6 unicast-routing multilink bundle-name authenticated ! spanning-tree extend system-id ! username sadmin privilege 15 secret 9 \$9\$y02cJ/kvRKO7DI\$eYITN996n5QFlG2zu7OoHu2RLPwbw/8v8lO4nv/n8Aw ! redundancy mode none ! interface GigabitEthernet0/0/0 no ip address negotiation auto ! interface GigabitEthernet0/0/1 ip address 10.0.11.1 255.255.255.0 negotiation auto ipv6 address FE80::3:2 link-local

```
ipv6 address 2001:DB8:100:1011::1/64
ipv6 ospf 6 area 0
!
interface Serial0/1/0
ip address 10.0.13.3 255.255.255.0
ipv6 address FE80::3:3 link-local
ipv6 address 2001:DB8:100:1010::2/64
ipv6 ospf 6 area 0
!
interface Serial0/1/1
no ip address
!
router ospf 4
router-id 0.0.4.3
network 10.0.11.0 0.0.0.255 area 0
network 10.0.13.0 0.0.0.255 area 0
!
ip forward-protocol nd
no ip http server
ip http secure-server
!
ip access-list standard SNMP-NMS
permit 10.0.100.5
logging trap warnings
logging host 10.0.100.5
ipv6 router ospf 6
router-id 0.0.6.3
!
snmp-server community ENCORSA RO SNMP-NMS
```

```
snmp-server contact Cisco Student
snmp-server enable traps ospf state-change
snmp-server enable traps ospf errors
snmp-server enable traps ospf retransmit
snmp-server enable traps ospf lsa
snmp-server enable traps ospf cisco-specific state-change nssa-trans-change
snmp-server enable traps ospf cisco-specific state-change shamlink interface
snmp-server enable traps ospf cisco-specific state-change shamlink neighbor
snmp-server enable traps ospf cisco-specific errors
snmp-server enable traps ospf cisco-specific retransmit
snmp-server enable traps ospf cisco-specific lsa
snmp-server enable traps config
snmp-server host 10.0.100.5 version 2c ENCORSA
!
radius server RADIUS
address ipv4 10.0.100.6 auth-port 1812 acct-port 1813
key $trongPass
!
control-plane
!
banner motd <sup>^</sup>C R3, ENCOR Skills Assessment, Scenario 1 <sup>^</sup>C
!
line con 0
exec-timeout 0 0
logging synchronous
transport input none
stopbits 1
line aux 0
stopbits 1
```

```
line vty 0 4
!
ntp server 10.0.10.1
!
end
```
# **Configuración Final Switch D1**

D<sub>1</sub># show run Building configuration...

Current configuration : 8260 bytes ! version 16.9 no service pad service timestamps debug datetime msec service timestamps log datetime msec no platform punt-keepalive disable-kernel-core ! hostname D1 ! vrf definition Mgmt-vrf ! address-family ipv4 exit-address-family ! address-family ipv6 exit-address-family !

```
enable secret 9
$9$RWOFeoZQQ/zqJk$rEnKpZ9Dx6asfA/16o3cPHR3hYQvn2gFiZuybdaFo82
!
aaa new-model
!
aaa authentication login default group radius local
!
aaa session-id common
switch 1 provision ws-c3650-24ps
!
ip routing
!
no ip domain lookup
ip dhcp excluded-address 10.0.101.1 10.0.101.109
ip dhcp excluded-address 10.0.101.141 10.0.101.254
ip dhcp excluded-address 10.0.102.1 10.0.102.109
ip dhcp excluded-address 10.0.102.141 10.0.102.254
!
ip dhcp pool VLAN-101
network 10.0.101.0 255.255.255.0
default-router 10.0.101.254
!
ip dhcp pool VLAN-102
network 10.0.102.0 255.255.255.0
default-router 10.0.102.254
!
login on-success log
ipv6 unicast-routing
!
license boot level ipservicesk9
```

```
!
diagnostic bootup level minimal
!
spanning-tree mode rapid-pvst
spanning-tree extend system-id
spanning-tree vlan 100,102 priority 24576
spanning-tree vlan 101 priority 28672
!
username sadmin privilege 15 secret 9
$9$yBNV4PYk3Zdpak$N2uvIju4cfG5jQsynRkIv0EHas6ivCZRAtkztAnLiVo
!
redundancy
mode sso
!
transceiver type all
monitoring
!
track 4 ip sla 4
delay down 10 up 15
!
track 6 ip sla 6
delay down 10 up 15
!
class-map match-any system-cpp-police-topology-control
  description Topology control
class-map match-any system-cpp-police-sw-forward
  description Sw forwarding, L2 LVX data, LOGGING
class-map match-any system-cpp-default
  description Inter FED, EWLC control, EWLC data
class-map match-any system-cpp-police-sys-data
```
 description Learning cache ovfl, High Rate App, Exception, EGR Exception, NFLSAMPLED DATA, RPF Failed class-map match-any system-cpp-police-punt-webauth description Punt Webauth class-map match-any system-cpp-police-l2lvx-control description L2 LVX control packets class-map match-any system-cpp-police-forus description Forus Address resolution and Forus traffic class-map match-any system-cpp-police-multicast-end-station description MCAST END STATION class-map match-any system-cpp-police-multicast description Transit Traffic and MCAST Data class-map match-any system-cpp-police-l2-control description L2 control class-map match-any system-cpp-police-dot1x-auth description DOT1X Auth class-map match-any system-cpp-police-data description ICMP redirect, ICMP\_GEN and BROADCAST class-map match-any system-cpp-police-stackwise-virt-control description Stackwise Virtual class-map match-any non-client-nrt-class class-map match-any system-cpp-police-routing-control description Routing control and Low Latency class-map match-any system-cpp-police-protocol-snooping description Protocol snooping class-map match-any system-cpp-police-dhcp-snooping description DHCP snooping class-map match-any system-cpp-police-system-critical description System Critical and Gold Pkt !

policy -map system -cpp -policy Ţ !<br>!  $\mathbf{I}$ interface Port -channel1 switchport trunk native vlan 999 switchport mode trunk ! interface Port -channel12 switchport trunk native vlan 999 switchport mode trunk ! interface GigabitEthernet0/0 vrf forwarding Mgmt -vrf no ip address negotiation auto ! interface GigabitEthernet1/0/1 switchport trunk native vlan 999 switchport mode trunk channel -group 12 mode active ! interface GigabitEthernet1/0/2 switchport trunk native vlan 999 switchport mode trunk channel -group 12 mode activ e ! interface GigabitEthernet1/0/3 switchport trunk native vlan 999 switchport mode trunk

channel -group 12 mode active ! interface GigabitEthernet1/0/4 switchport trunk native vlan 999 switchport mode trunk channel -group 12 mode active ! interface GigabitEthernet1/0/5 switchport trunk native vlan 999 switchport mode trunk channel -group 1 mode active ! interface GigabitEthernet1/0/6 switchport trunk native vlan 999 switchport mode trunk channel -group 1 mode active ! interface GigabitEthernet1/0/7 shutdown ! interface GigabitEthernet1/0/8 shutdown ! interface GigabitEthernet1/0/9 shutdown ! interface GigabitEthernet1/0/10 shutdown !
```
interface GigabitEthernet1/0/11
no switchport
ip address 10.0.10.2 255.255.255.0
ipv6 address FE80::D1:1 link-local
ipv6 address 2001:DB8:100:1010::2/64
ipv6 ospf 6 area 0
!
interface GigabitEthernet1/0/12
shutdown
!
interface GigabitEthernet1/0/13
shutdown
!
interface GigabitEthernet1/0/14
shutdown
!
interface GigabitEthernet1/0/15
shutdown
!
interface GigabitEthernet1/0/16
shutdown
!
interface GigabitEthernet1/0/17
shutdown
!
interface GigabitEthernet1/0/18
shutdown
!
interface GigabitEthernet1/0/19
```

```
shutdown !
interface GigabitEthernet1/0/20
shutdown !
interface GigabitEthernet1/0/21
shutdown !
interface GigabitEthernet1/0/22
shutdown !
interface GigabitEthernet1/0/23
switchport access vlan 100
switchport mode access
 spanning
-tree portfast !
interface GigabitEthernet1/0/24
shutdown !
interface GigabitEthernet1/1/1
shutdown !
interface GigabitEthernet1/1/2
shutdown !
interface GigabitEthernet1/1/3
shutdown !
interface GigabitEthernet1/1/4
```
shutdown ! interface Vlan1 no ip address ! interface Vlan100 ip address 10.0.100.1 255.255.255.0 standby version 2 standby 104 ip 10.0.100.254 standby 104 priority 150 standby 104 preempt standby 104 track 4 decrement 60 standby 106 ipv6 autoconfig standby 106 priority 150 standby 106 preempt standby 106 track 6 decrement 60 ipv6 address FE80::D1:2 link-local ipv6 address 2001:DB8:100:100::1/64 ipv6 ospf 6 area 0 ! interface Vlan101 ip address 10.0.101.1 255.255.255.0 standby version 2 standby 114 ip 10.0.101.254 standby 114 preempt standby 114 track 4 decrement 60 standby 116 ipv6 autoconfig standby 116 preempt standby 116 track 6 decrement 60

ipv6 address FE80::D1:3 link-local ipv6 address 2001:DB8:100:101::1/64 ipv6 ospf 6 area 0 ! interface Vlan102 ip address 10.0.102.1 255.255.255.0 standby version 2 standby 124 ip 10.0.102.254 standby 124 priority 150 standby 124 preempt standby 124 track 4 decrement 60 standby 126 ipv6 autoconfig standby 126 priority 150 standby 126 preempt standby 126 track 6 decrement 60 ipv6 address FE80::D1:4 link-local ipv6 address 2001:DB8:100:102::1/64 ipv6 ospf 6 area 0 ! router ospf 4 router-id 0.0.4.131 passive-interface default no passive-interface GigabitEthernet1/0/11 network 10.0.10.0 0.0.0.255 area 0 network 10.0.100.0 0.0.0.255 area 0 network 10.0.101.0 0.0.0.255 area 0 network 10.0.102.0 0.0.0.255 area 0 ! ip forward-protocol nd

```
ip http server
ip http secure-server
!
ip access-list standard SNMP-NMS
permit 10.0.100.5
!
ip sla 4
icmp-echo 10.0.10.1
frequency 5
ip sla schedule 4 life forever start-time now
ip sla 6
icmp-echo 2001:DB8:100:1010::1
frequency 5
ip sla schedule 6 life forever start-time now
logging trap warnings
logging host 10.0.100.5
ipv6 router ospf 6
router-id 0.0.6.131
passive-interface default
no passive-interface GigabitEthernet1/0/11
!
snmp-server community ENCORSA RO SNMP-NMS
snmp-server contact Cisco Student
snmp-server enable traps ospf state-change
snmp-server enable traps ospf errors
snmp-server enable traps ospf retransmit
snmp-server enable traps ospf lsa
snmp-server enable traps ospf cisco-specific state-change nssa-trans-change
snmp-server enable traps ospf cisco-specific state-change shamlink interface
```

```
snmp-server enable traps ospf cisco-specific state-change shamlink neighbor
snmp-server enable traps ospf cisco-specific errors
snmp-server enable traps ospf cisco-specific retransmit
snmp-server enable traps ospf cisco-specific lsa
snmp-server enable traps config
snmp-server host 10.0.100.5 version 2c ENCORSA
snmp ifmib ifindex persist
!
radius server RADIUS
address ipv4 10.0.100.6 auth-port 1812 acct-port 1813
key $trongPass
!
control-plane
service-policy input system-cpp-policy
!
banner motd ^C D1, ENCOR Skills Assessment, Scenario 1 ^C
!
line con 0
exec-timeout 0 0
logging synchronous
stopbits 1
line aux 0
stopbits 1
line vty 5 15
!
ntp server 10.0.10.1
!
End
```
## • **Configuración Switch D2**

D<sub>2</sub># show run Building configuration...

```
Current configuration : 8208 bytes
!
version 16.9
no service pad
service timestamps debug datetime msec
service timestamps log datetime msec
no platform punt-keepalive disable-kernel-core
!
hostname D2
!
vrf definition Mgmt-vrf
!
address-family ipv4
exit-address-family
!
address-family ipv6
exit-address-family
!
enable secret 9
$9$CQubYNwHPhsPpE$QWfTfAlfzmWD3ELHkcFNzlDlp24FkpjLnGBRMPbUN
ow
!
aaa new-model
!
aaa authentication login default group radius local
!
```

```
aaa session-id common
switch 1 provision ws-c3650-24ps
!
ip routing
!
no ip domain lookup
ip dhcp excluded-address 10.0.101.1 10.0.101.209
ip dhcp excluded-address 10.0.101.241 10.0.101.254
ip dhcp excluded-address 10.0.102.1 10.0.102.209
ip dhcp excluded-address 10.0.102.241 10.0.102.254
!
ip dhcp pool VLAN-101
network 10.0.101.0 255.255.255.0
default-router 10.0.101.254
!
ip dhcp pool VLAN-102
network 10.0.102.0 255.255.255.0
default-router 10.0.102.254
!
login on-success log
ipv6 unicast-routing
!
license boot level ipservicesk9
!
diagnostic bootup level minimal
!
spanning-tree mode rapid-pvst
spanning-tree extend system-id
spanning-tree vlan 100,102 priority 28672
```
spanning-tree vlan 101 priority 24576 ! username sadmin privilege 15 secret 9 \$9\$0bnG9yhbASQv9k\$geQoMT2qxu1ItBXC5pl/SOR2YeWhqDOW0lsMIsicQD w ! redundancy mode sso ! transceiver type all monitoring ! track 4 ip sla 4 delay down 10 up 15 ! track 6 ip sla 6 delay down 10 up 15 ! class-map match-any system-cpp-police-topology-control description Topology control class-map match-any system-cpp-police-sw-forward description Sw forwarding, L2 LVX data, LOGGING class-map match-any system-cpp-default description Inter FED, EWLC control, EWLC data class-map match-any system-cpp-police-sys-data description Learning cache ovfl, High Rate App, Exception, EGR Exception, NFLSAMPLED DATA, RPF Failed class-map match-any system-cpp-police-punt-webauth description Punt Webauth class-map match-any system-cpp-police-l2lvx-control

 description L2 LVX control packets class-map match-any system-cpp-police-forus description Forus Address resolution and Forus traffic class-map match-any system-cpp-police-multicast-end-station description MCAST END STATION class-map match-any system-cpp-police-multicast description Transit Traffic and MCAST Data class-map match-any system-cpp-police-l2-control description L2 control class-map match-any system-cpp-police-dot1x-auth description DOT1X Auth class-map match-any system-cpp-police-data description ICMP redirect, ICMP\_GEN and BROADCAST class-map match-any system-cpp-police-stackwise-virt-control description Stackwise Virtual class-map match-any non-client-nrt-class class-map match-any system-cpp-police-routing-control description Routing control and Low Latency class-map match-any system-cpp-police-protocol-snooping description Protocol snooping class-map match-any system-cpp-police-dhcp-snooping description DHCP snooping class-map match-any system-cpp-police-system-critical description System Critical and Gold Pkt ! policy-map system-cpp-policy ! interface Port-channel2 switchport trunk native vlan 999

switchport mode trunk ! interface Port -channel12 switchport trunk native vlan 999 switchport mode trunk ! interface GigabitEthernet0/0 vrf forwarding Mgmt -vrf no ip address negotiation auto ! interface GigabitEthernet1/0/1 switchport trunk native vlan 999 switchport mode trunk channel -group 12 mode active ! interface GigabitEthernet1/0/2 switchport trunk native vlan 999 switchport mode trunk channel -group 12 mode active ! interface GigabitEthernet1/0/3 switchport trunk native vlan 999 switchport mode trunk channel -group 12 mode active ! interface GigabitEthernet1/0/4 switchport trunk native vlan 99 9 switchport mode trunk

```
channel-group 12 mode active
!
interface GigabitEthernet1/0/5
switchport trunk native vlan 999
switchport mode trunk
channel-group 2 mode active
!
interface GigabitEthernet1/0/6
switchport trunk native vlan 999
switchport mode trunk
channel-group 2 mode active
!
interface GigabitEthernet1/0/7
shutdown
!
interface GigabitEthernet1/0/8
shutdown
!
interface GigabitEthernet1/0/9
shutdown
!
interface GigabitEthernet1/0/10
shutdown
!
interface GigabitEthernet1/0/11
no switchport
ip address 10.0.11.2 255.255.255.0
ipv6 address FE80::D1:1 link-local
ipv6 address 2001:DB8:100:1011::2/64
```

```
ipv6 ospf 6 area 0 !
interface GigabitEthernet1/0/12
shutdown !
interface GigabitEthernet1/0/13
shutdown !
interface GigabitEthernet1/0/14
shutdown !
interface GigabitEthernet1/0/15
shutdown !
interface GigabitEthernet1/0/16
shutdown !
interface GigabitEthernet1/0/17
shutdown !
interface GigabitEthernet1/0/18
shutdown !
interface GigabitEthernet1/0/19
shutdown !
interface GigabitEthernet1/0/20
shutdown !
```

```
interface GigabitEthernet1/0/21
shutdown !
interface GigabitEthernet1/0/22
shutdown !
interface GigabitEthernet1/0/23
switchport access vlan 102
switchport mode access
 spanning
-tree portfast !
interface GigabitEthernet1/0/24
shutdown !
interface GigabitEthernet1/1/1
shutdown !
interface GigabitEthernet1/1/2
shutdown !
interface GigabitEthernet1/1/3
shutdown !
interface GigabitEthernet1/1/4 shutdown !
interface Vlan1
no ip address !
```
interface Vlan100 ip address 10.0.100.2 255.255.255.0 standby version 2 standby 104 ip 10.0.100.254 standby 104 preempt standby 104 track 4 decrement 60 standby 106 ipv6 autoconfig standby 106 preempt standby 106 track 6 decrement 60 ipv6 address FE80::D2:2 link-local ipv6 address 2001:DB8:100:100::2/64 ipv6 ospf 6 area 0 !

interface Vlan101 ip address 10.0.101.2 255.255.255.0 standby version 2 standby 114 ip 10.0.101.254 standby 114 priority 150 standby 114 preempt standby 114 track 4 decrement 60 standby 116 ipv6 autoconfig standby 116 priority 150 standby 116 preempt standby 116 track 6 decrement 60 ipv6 address FE80::D2:3 link-local ipv6 address 2001:DB8:100:101::2/64 ipv6 ospf 6 area 0 !

interface Vlan102

```
ip address 10.0.102.2 255.255.255.0
standby version 2
standby 124 ip 10.0.102.254
standby 124 preempt
standby 124 track 4 decrement 60
standby 126 ipv6 autoconfig
standby 126 preempt
standby 126 track 6 decrement 60
ipv6 address FE80::D2:4 link-local
ipv6 address 2001:DB8:100:102::2/64
ipv6 ospf 6 area 0
!
router ospf 4
router-id 0.0.4.132
passive-interface default
no passive-interface GigabitEthernet1/0/11
network 10.0.11.0 0.0.0.255 area 0
network 10.0.100.0 0.0.0.255 area 0
network 10.0.101.0 0.0.0.255 area 0
network 10.0.102.0 0.0.0.255 area 0
!
ip forward-protocol nd
ip http server
ip http secure-server
!
ip access-list standard SNMP-NMS
permit 10.0.100.5
!
ip sla 4
```
icmp-echo 10.0.11.1 frequency 5 ip sla schedule 4 life forever start-time now ip sla 6 icmp-echo 2001:DB8:100:1011::1 frequency 5 ip sla schedule 6 life forever start-time now logging trap warnings logging host 10.0.100.5 ipv6 router ospf 6 router-id 0.0.6.132 passive-interface default no passive-interface GigabitEthernet1/0/11 ! snmp-server community ENCORSA RO SNMP-NMS snmp-server contact Cisco Student snmp-server enable traps ospf state-change snmp-server enable traps ospf errors snmp-server enable traps ospf retransmit snmp-server enable traps ospf lsa snmp-server enable traps ospf cisco-specific state-change nssa-trans-change snmp-server enable traps ospf cisco-specific state-change shamlink interface snmp-server enable traps ospf cisco-specific state-change shamlink neighbor snmp-server enable traps ospf cisco-specific errors snmp-server enable traps ospf cisco-specific retransmit snmp-server enable traps ospf cisco-specific lsa snmp-server enable traps config snmp-server host 10.0.100.5 version 2c ENCORSA !

```
radius server RADIUS
address ipv4 10.0.100.6 auth-port 1812 acct-port 1813
key $trongPass
!
control-plane
service-policy input system-cpp-policy
!
banner motd ^C D2, ENCOR Skills Assessment, Scenario 1 ^C
!
line con 0
exec-timeout 0 0
logging synchronous
stopbits 1
line aux 0
stopbits 1
line vty 5 15
!
ntp server 10.0.10.1
!
End
```
## • **Configuración Switch A1**

A1# show run Building configuration...

Current configuration : 3102 bytes !

```
version 15.2
no service pad
service timestamps debug datetime msec
service timestamps log datetime msec
no service password-encryption
!
hostname A1
!
boot-start-marker
boot-end-marker
!
enable secret 9
$9$W4yJyY0jfUFGt3$hgWzRhouqq81DGKiSw3oN3ICGIRFKI1TF9C4Qo2BoG
k
!
username sadmin privilege 15 secret 9
$9$rlz/oiC6xETwLL$4MFl7ezehKgosutkpnwabhdf83xQOcDXYyW.dvyoneY
aaa new-model
!
aaa authentication login default group radius local
!
aaa session-id common
system mtu routing 1500
!
no ip domain-lookup
!
spanning-tree mode rapid-pvst
spanning-tree extend system-id
!
vlan internal allocation policy ascending
```
!<br>
switchport trunk native vlan 999<br>
switchport trunk native vlan 999<br>
switchport moke trunk<br>
!<br>
example:<br>
switchport trunk native vlan 999<br>
switchport moke trunk<br>
!<br>
switchport moke trunk<br>
switchport moke trunk<br>
switchpor interface Port -channel1 switchport trunk native vlan 999 switchport mode trunk ! interface Port -channel2 switchport trunk native vlan 999 switchport mode trunk ! interface FastEthernet0/1 switchport trunk native vlan 999 switchport mode trunk channel -group 1 mode active ! interface FastEthernet0/2 switchport trunk native vlan 999 switchport mode trunk channel -group 1 mode active ! interface FastEthernet0/3 switchport trunk native vlan 999 switchport mode trunk channel -group 2 mode active ! interface FastEthernet0/4 switchport trunk native vlan 999 switchport mode trunk channel -group 2 mode active !

interface FastEthernet0/5 shutdown ! interface FastEthernet0/6 shutdown ! interface FastEthernet0/7 shutdown ! interface FastEthernet0/8 shutdown ! interface FastEthernet0/9 shutdown ! interface FastEthernet0/10 shutdown ! interface FastEthernet0/11 shutdown ! interface FastEthernet0/12 shutdown ! interface FastEthernet0/13 shutdown ! interface FastEthernet0/14 shutdown

!<br>
Interface FastEthernet0/15<br>
shutdown<br>
!<br>
shutdown<br>
therface FastEthernet0/16<br>
shutdown<br>
!<br>
!<br>
Iterface FastEthernet0/18<br>
Shutdown<br>
!<br>
Shutdown<br>
!<br>
shutdown<br>
!<br>
shutdown<br>
!<br>
triateface FastEthernet0/20<br>
Iterface FastEthe interface FastEthernet0/15 shutdown ! interface FastEthernet0/16 shutdown ! interface FastEthernet0/17 shutdown ! interface FastEthernet0/18 shutdown ! interface FastEthernet0/19 shutdown ! interface FastEthernet0/20 shutdown ! interface FastEthernet0/21 shutdown ! interface FastEthernet0/22 shutdown ! interface FastEthernet0/23 switchport access vlan 101 switchport mode access spanning -tree portfast edge

```
!
interface FastEthernet0/24
switchport access vlan 100
switchport mode access
spanning-tree portfast edge
!
interface GigabitEthernet0/1
!
interface GigabitEthernet0/2
!
interface Vlan1
no ip address
shutdown
!
interface Vlan100
ip address 10.0.100.3 255.255.255.0
ipv6 address FE80::A1:1 link-local
ipv6 address 2001:DB8:100:100::3/64
!
ip default-gateway 10.0.100.254
ip http server
ip http secure-server
!
ip access-list standard SNMP-NMS
permit 10.0.100.5
!
logging trap warnings
logging host 10.0.100.5
!
```

```
snmp-server community ENCORSA RO SNMP-NMS
snmp-server contact Cisco Student
snmp-server enable traps config
snmp-server host 10.0.100.5 version 2c ENCORSA
!
radius server RADIUS
address ipv4 10.0.100.6 auth-port 1812 acct-port 1813
key $trongPass
!
banner motd ^C A1, ENCOR Skills Assessment, Scenario 1 ^C
!
line con 0
exec-timeout 0 0
logging synchronous
line vty 5 15
!
ntp server 10.0.10.1
end
```
## **CONCLUSIONES**

Los comandos utilizados en la configuración del proyecto fueron los vistos en toda la carrera destacando los principales como la configuración de las interfaces para la conexión de cada dispositivo y poder verse entre sí.

En la actividad seleccione packet tracert debido a que presente problemas en GSN3, los comando utilizamos fueron de gran ayuda para entender el desarrollo de la actividad.

Unos del comando más importante que pude conocer en esta practica fue el comando Show Run, con este comando podemos revisar toda la configuración que tiene el Router o los swicth configurados.

A nivel de Switching se pudo realizar la integración entre dispositivos core L3 y Dispositivos de agregación para poder realizar una administración centralizada de VLANs, entre todo ellos a través de VTP, donde nos permite a través de un dispositivo crear VLANs y propagarlas hacia los demás. Por medio de STP, protocolo de protección de bucles, podemos a nivel de VLANs, determinar quién es el root bridge principal y secundario para poder determinar y evitar loops en los dominios de colisión segmentados.

## **BIBLIOGRÁFIA**

UNAD (2013). Switch CISCO Security Management [OVA]. Recuperado de <https://1drv.ms/u/s!AmIJYei-NT1IlyVeVJCCezJ2QE5c>

Froom, R., Frahim, E. (2015). CISCO Press (Ed). v. Implementing Cisco IP Switched Networks (SWITCH) Foundation Learning Guide CCNP SWITCH 300- 115. Recuperado de<https://1drv.ms/b/s!AmIJYei-NT1IlnWR0hoMxgBNv1CJ>

Froom, R., Frahim, E. (2015). CISCO Press (Ed). Network Management. Implementing Cisco IP Switched Networks (SWITCH) Foundation Learning Guide CCNP SWITCH 300-115. Recuperado de [https://1drv.ms/b/s!AmIJYei-](https://1drv.ms/b/s!AmIJYei-NT1IlnWR0hoMxgBNv1CJ)[NT1IlnWR0hoMxgBNv1CJ](https://1drv.ms/b/s!AmIJYei-NT1IlnWR0hoMxgBNv1CJ)

UNAD (2012). Switch CISCO - Procedimientos de instalación y configuración del IOS [OVA]. Recuperado de [https://1drv.ms/u/s!AmIJYei-](https://1drv.ms/u/s!AmIJYei-NT1IlyYRohwtwPUV64dg)[NT1IlyYRohwtwPUV64dg](https://1drv.ms/u/s!AmIJYei-NT1IlyYRohwtwPUV64dg)

UNAD (2013). Principios de Enrutamiento [OVA]. Recuperado de [https://1drv.ms/u/s!AmIJYei-NT1IhgOyjWeh6timi\\_Tm](https://1drv.ms/u/s!AmIJYei-NT1IhgOyjWeh6timi_Tm)

UNAD (2013). Introducción a la configuración de Switches y Routers [OVA]. Recuperado de<https://1drv.ms/u/s!AmIJYei-NT1IhgL9QChD1m9EuGqC>

Teare, D., Vachon B., Graziani, R. (2015). CISCO Press (Ed). OSPF Implementation. Implementing Cisco IP Routing (ROUTE) Foundation Learning Guide CCNP ROUTE 300-101. Recuperado de [https://1drv.ms/b/s!AmIJYei-](https://1drv.ms/b/s!AmIJYei-NT1IlnMfy2rhPZHwEoWx)[NT1IlnMfy2rhPZHwEoWx](https://1drv.ms/b/s!AmIJYei-NT1IlnMfy2rhPZHwEoWx)

Teare, D., Vachon B., Graziani, R. (2015). CISCO Press (Ed). EIGRP Implementation. Implementing Cisco IP Routing (ROUTE) Foundation Learning Guide CCNP ROUTE 300-101. Recuperado de [https://1drv.ms/b/s!AmIJYei-](https://1drv.ms/b/s!AmIJYei-NT1IlnMfy2rhPZHwEoWx)[NT1IlnMfy2rhPZHwEoWx](https://1drv.ms/b/s!AmIJYei-NT1IlnMfy2rhPZHwEoWx)